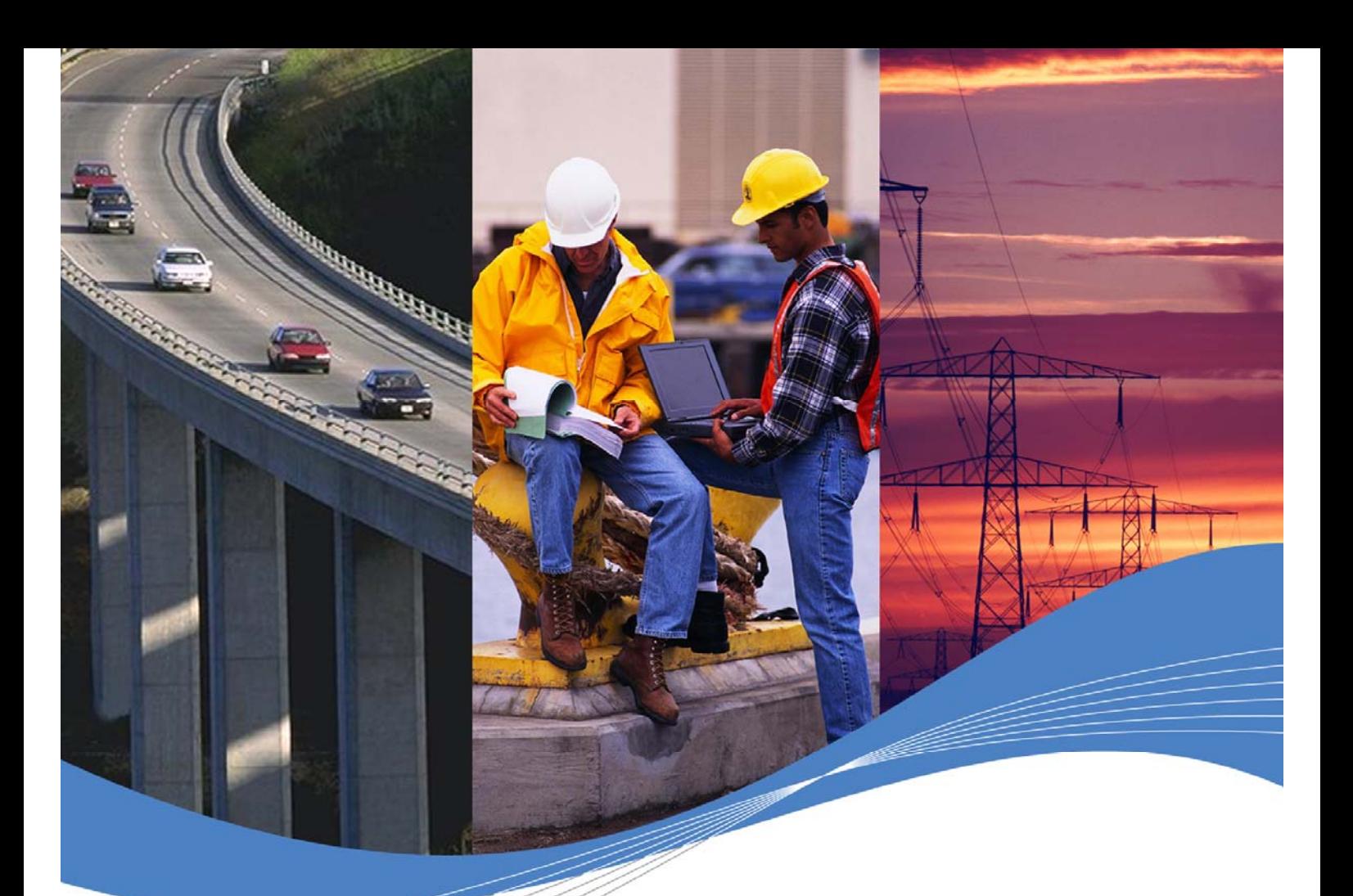

# Porting Guide From EdSoft V3.10 to WIPSoft V2.00

Revision: 002 Date: September 2006

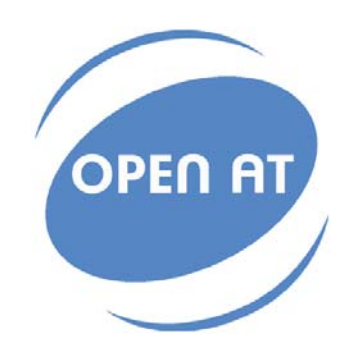

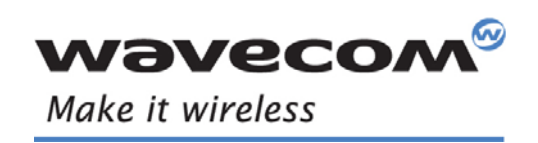

Operating Systems | Integrated Development Environments | Plug-Ins | Wireless CPUs | Services

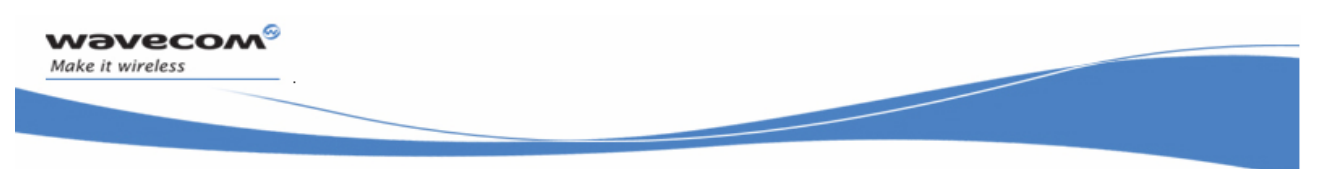

# PORTING GUIDE FROM EDSOFT V3.10 TO WIP SOFT V2.00

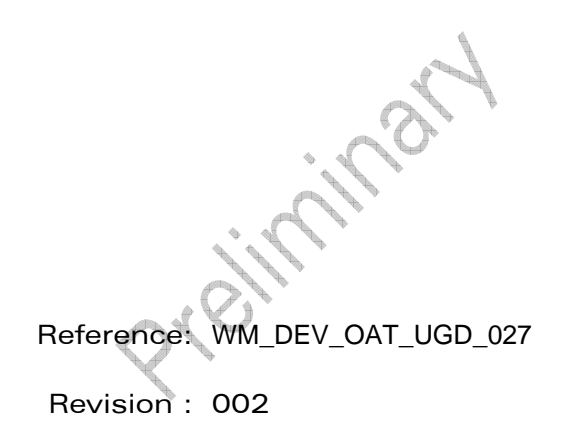

<span id="page-1-0"></span>Date: 26th September 2006

**WaVeCOM**<sup>©</sup>©Confidential

Page: 1/61

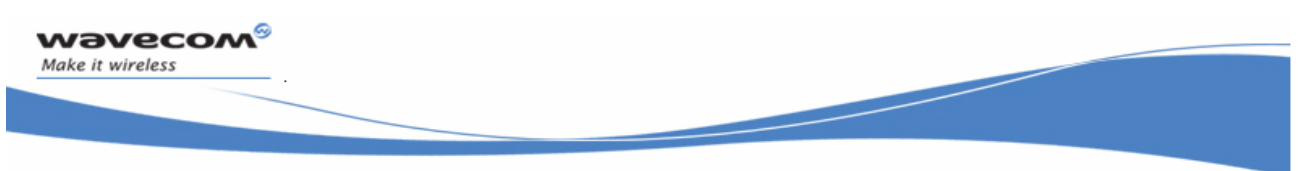

# Trademarks

 $^\circ$ , WAVECOM $^\circ$ , WISMO $^\circ$ , Open AT $^\circ$  and certain other trademarks and logos appearing on this document, are filed or registered trademarks of Wavecom S.A. in France or in other countries. All other company and/or product names mentioned may be filed or registered trademarks of their respective owners.

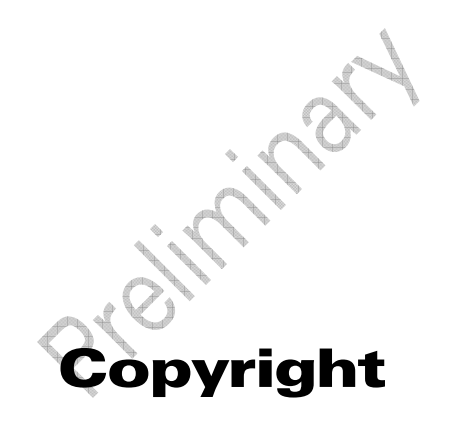

This manual is copyrighted by Wavecom with all rights reserved. No part of this manual may be reproduced in any form without the prior written permission of Wavecom.

No patent liability is assumed with respect to the use of the information contained herein.

# **WaVeCOM**<sup>©</sup>Confidential

Page: 2/61

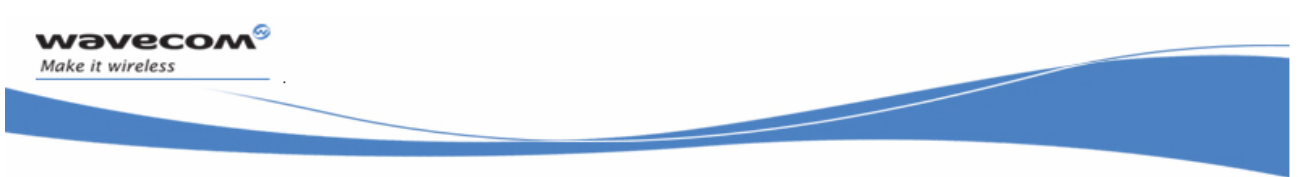

# **Overview**

The aim of this document is to provide Wavecom customers with a detailed porting guide to ease transition from the AT# AT commands used in the former TCP/IP and Internet Protocol Plug In to the new "AT+WIP" AT commands used to address new Wavecom TCP / IP and Internet Plug In.

Projection

# **WaVeCOM**<sup>S</sup>©Confidential

Page: 3/61

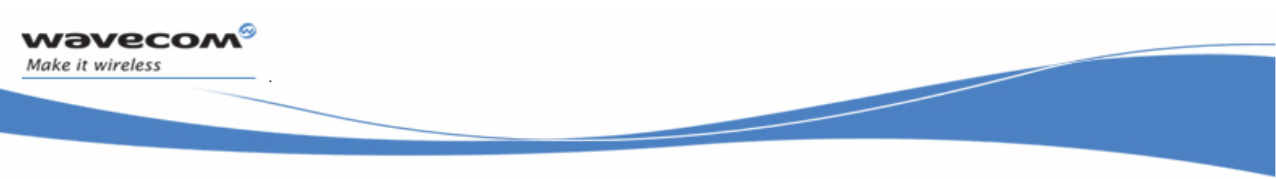

# Document History

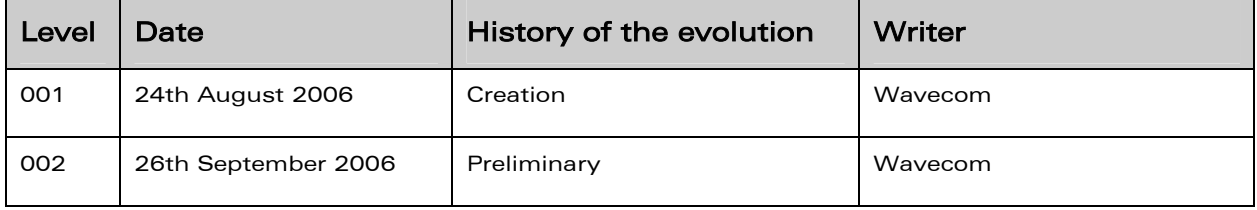

**WaVeCOM**<sup>©</sup>Confidential

Page: 5/61

wavecom® Make it wireless

PORTING GUIDE FROM EDSOFT V3.10 TO WIP SOFT V2.00

# **Contents**

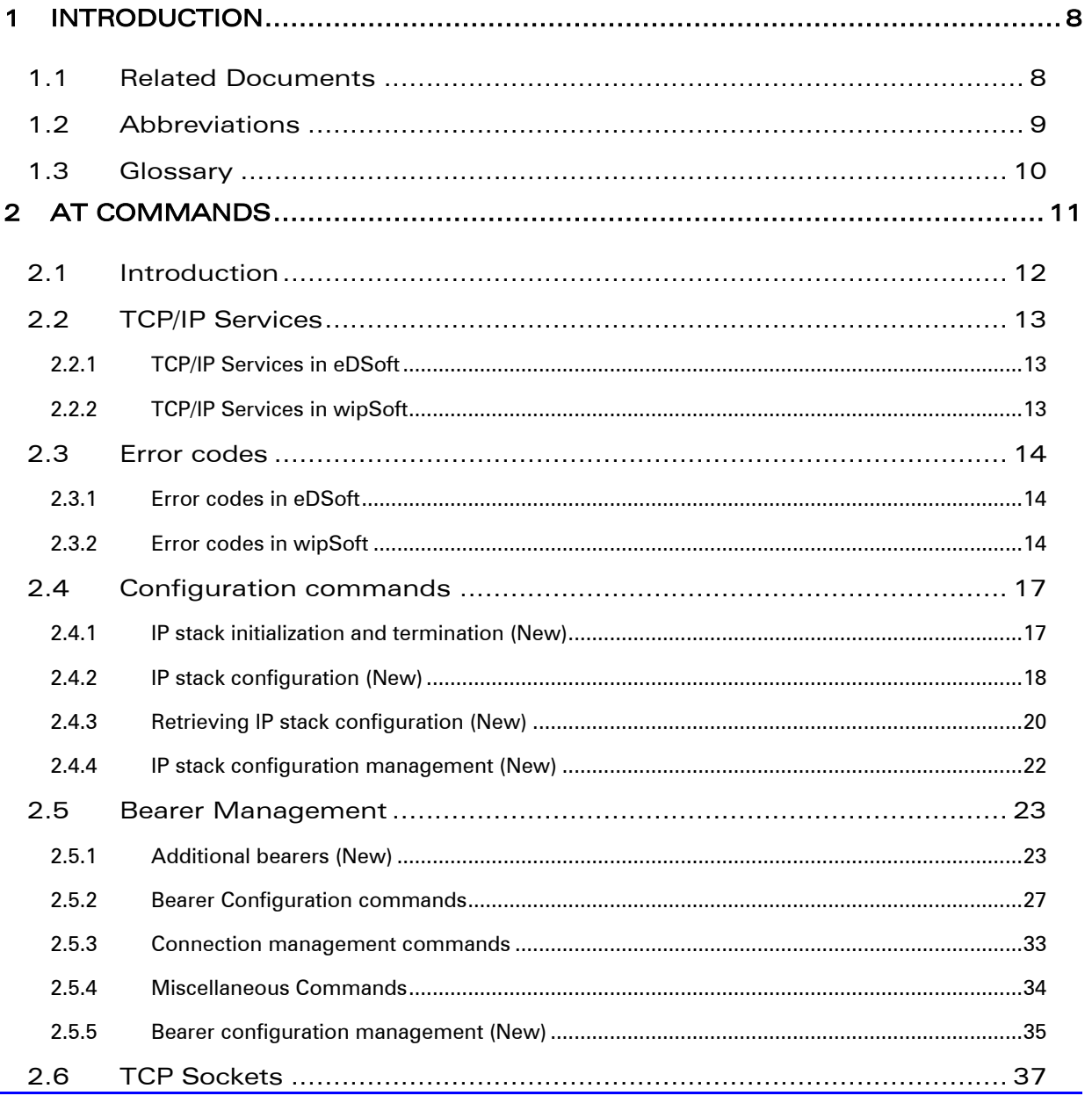

# **Wavecom**<sup>9</sup> @Confidential

Page:  $6/61$ 

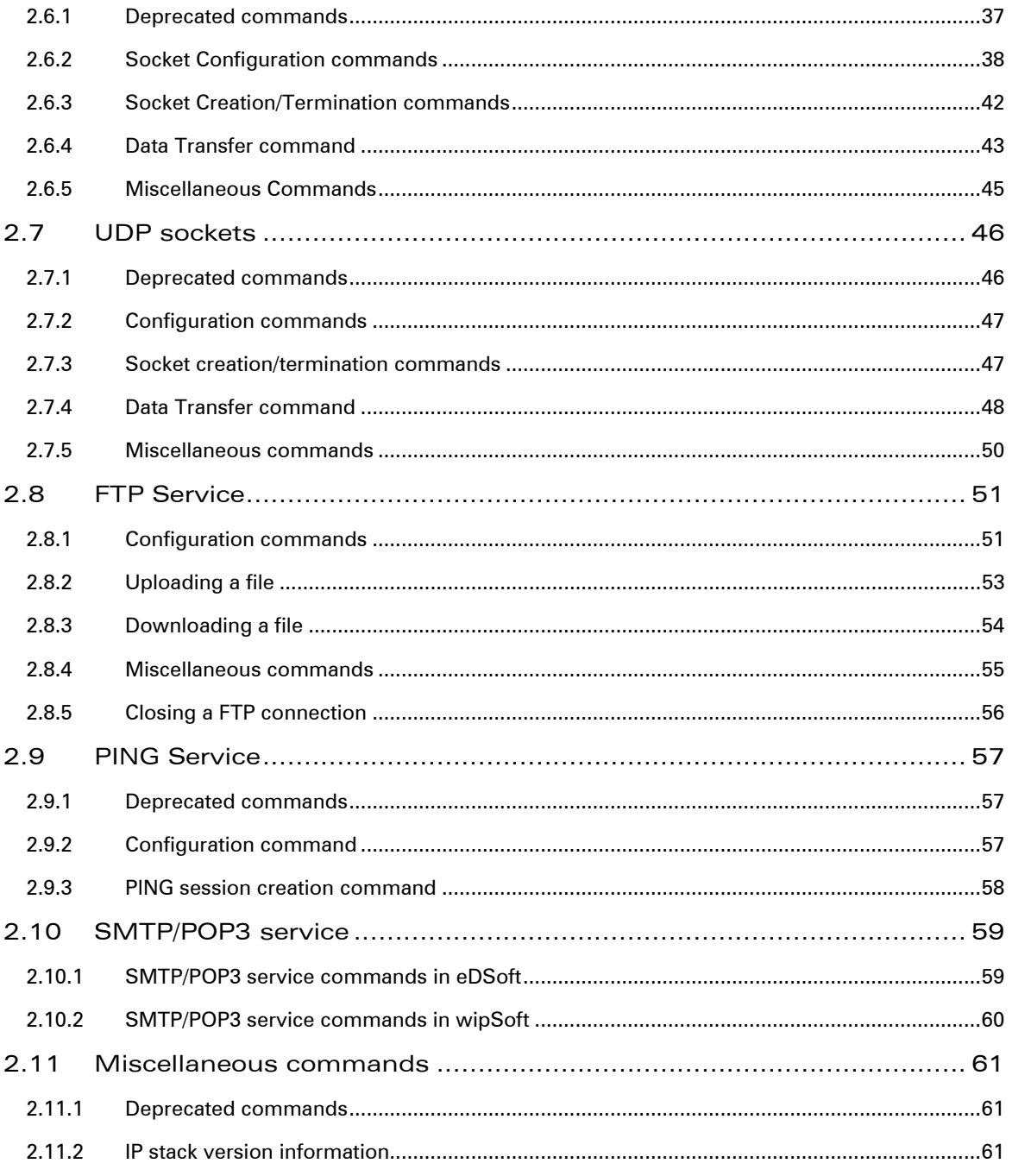

# **WaVeCOM**<sup><sup>®</sup> @Confidential</sup>

<span id="page-7-0"></span>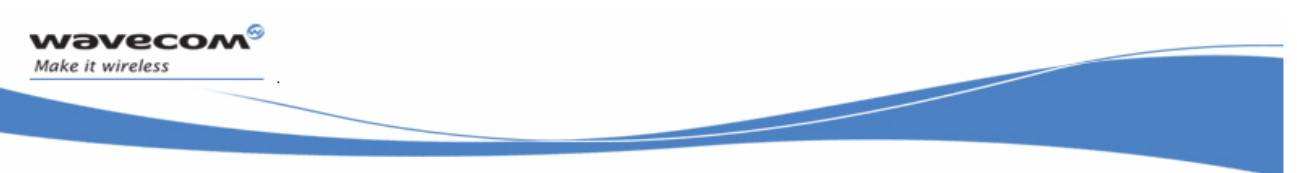

# 1 Introduction

# 1.1 Related Documents

- WIP Open AT IP Connectivity Development Guide (ref WM\_DEV\_OAT\_UGD\_021 revision 004).
- AT Commands Interface Guide For IP Connectivity (eDSoft V3.10) (ref WM\_ASW\_OAT\_UGD\_011 revision 007).

**WaVeCOM**<sup>9</sup> @Confidential

Page: 8/61

<span id="page-8-0"></span>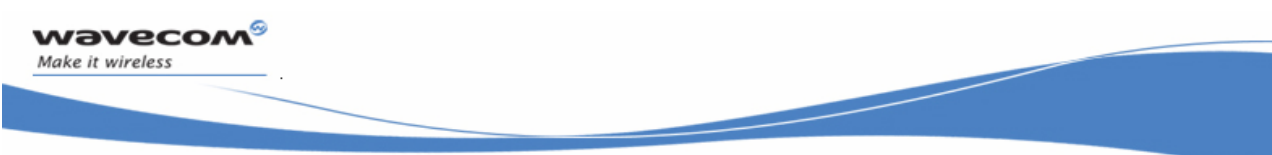

# Abbreviation Description APN **Access Point Name**  $L_{\rm E}$  Escape character having a hex value 0x10. DNS DOMain Name Server  $ETX$  Escape character having a hex value 0x03.  $FTP$  File transfer protocol GPRS General Packet Radio Service GSM Global System for Mobile Communications IP Internet protocol ISP Internet Service Provider POP Post Office Protocol PPP Point to Point Protocol PSTN Public Switched Telephone network SMTP Simple Mail Transfer Protocol TCP **Transmission control protocol** Bearer  $\blacksquare$  The term used in wipSoft used to indicate the layer providing the a transmission of data from one peer to another.

# 1.2 Abbreviations

# **WaVeCOM**<sup>©</sup>Confidential

# <span id="page-9-0"></span>1.3 Glossary

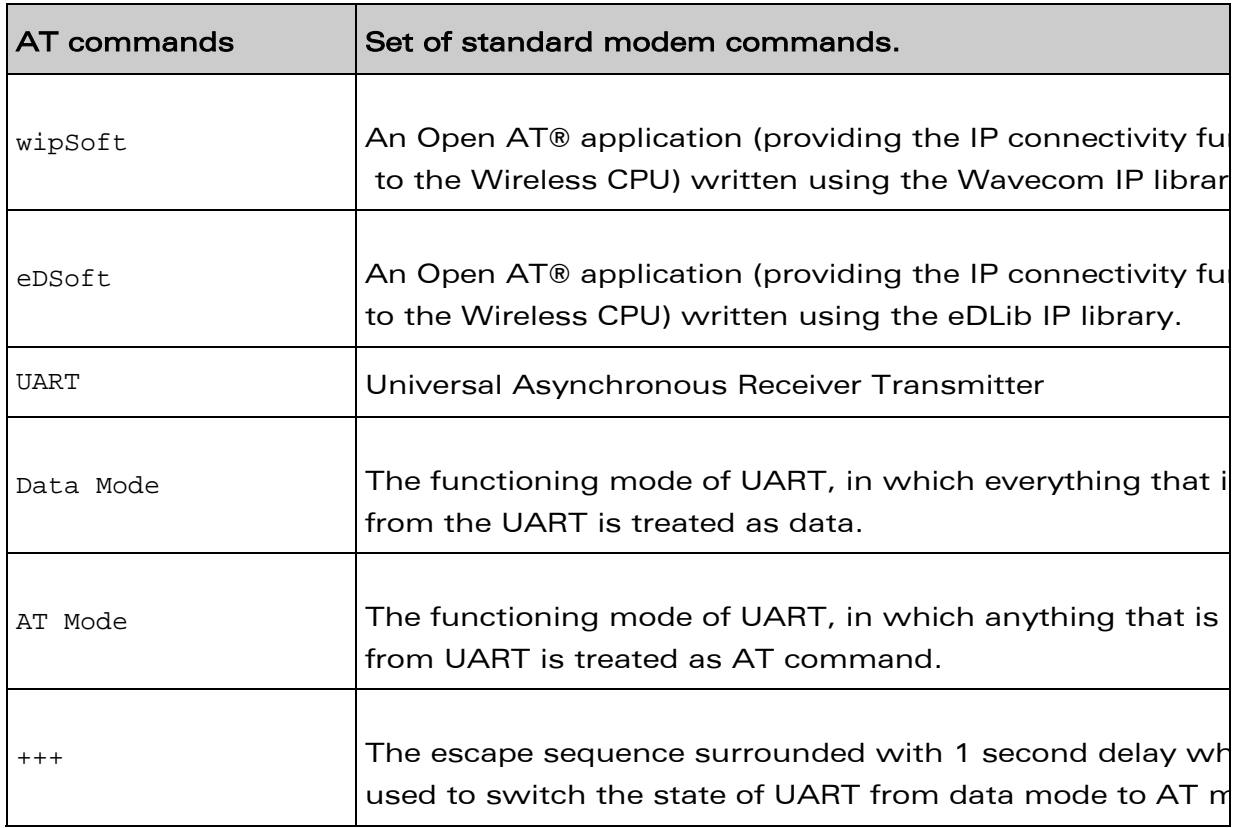

# **WaVeCOM**<sup>©</sup>Confidential

<span id="page-10-0"></span>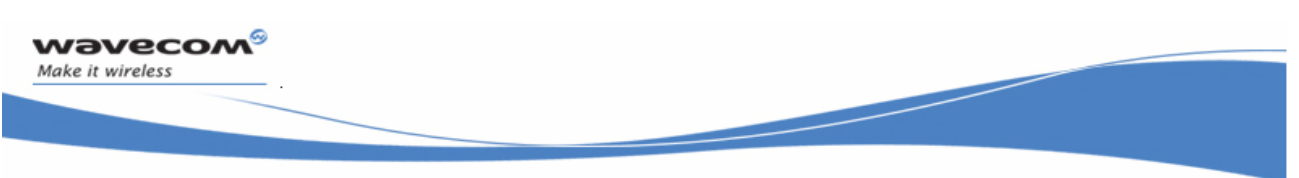

# 2 AT commands

This chapter lists all the commands that have been introduced with the wipSoft along with their usage and functionality. This chapter provides comparison between the commands available in edSoft and wipSoft.

# **WaVeCOM**<sup>S</sup>©Confidential

Page: 11/61

<span id="page-11-0"></span>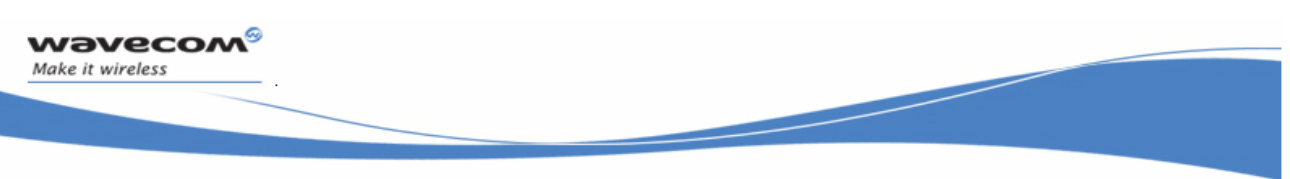

# 2.1 Introduction

The wipSoft application provides a more consistent interface to the user. The wipSoft uses the APIs provided by wipLib and provides custom AT command interface to the external application. This is an Open AT® application that implements the TCP/IP protocols using custom AT commands. This Open AT® application operates in co-operative mode and must be downloaded to the Wavecom Wireless CPU. The commands are sent from an external application and the corresponding responses are sent back from the Wavecom Wireless CPU to the external application.

The wipSoft application maintains a set of protocol identifiers for supported protocols. These identifiers along with the protocol name are listed below in the table:

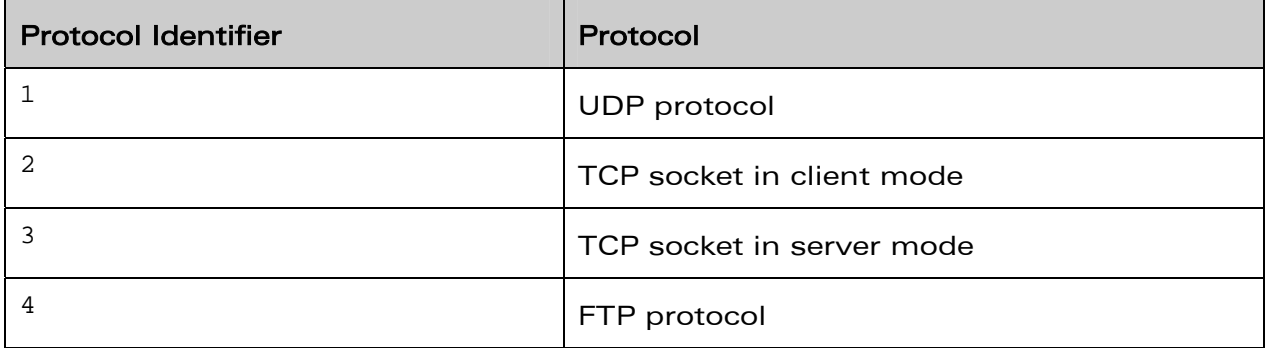

# **WaVeCOM**<sup>S</sup>©Confidential

<span id="page-12-0"></span>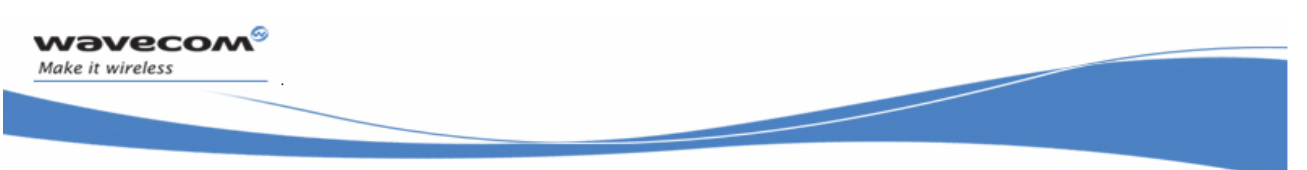

# 2.2 TCP/IP Services

# 2.2.1 TCP/IP Services in eDSoft

The eDSoft application supports multiple services to run at the same time. However, only one instance of a particular service could run at a time. The only exception to this rule is TCP socket service, where 2 sockets could be open at a time. Multiplexing of various services is done using the commands which are used to manipulate the service being used.

## 2.2.2 TCP/IP Services in wipSoft

The wipSoft allows concurrent execution of many services like TCP, UDP and FTP. However, the number of sockets for TCP and UDP and the number of sessions for FTP are limited. At a time, wipSoft supports the following:

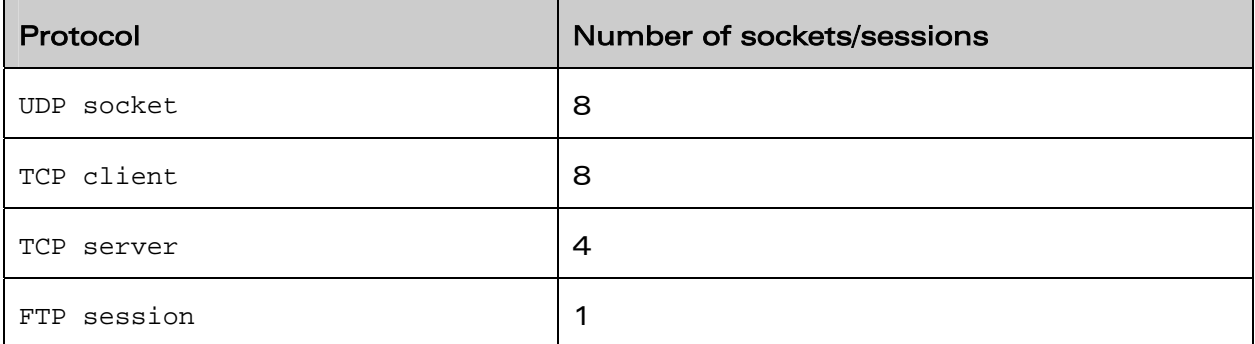

Multiplexing between various services is achieved using the commands which are used to manipulate the service.

# **WaVeCOM**<sup>S</sup>©Confidential

Page: 13/61

<span id="page-13-0"></span>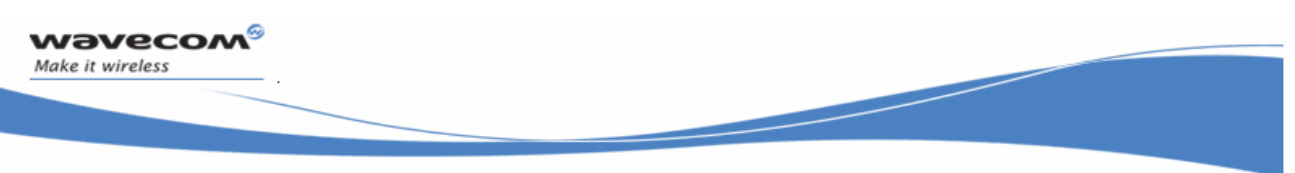

# 2.3 Error codes

# 2.3.1 Error codes in eDSoft

The eDSoft application provides the errors in the following format:

**#CME ERROR: <Error Code>** 

The Error Code can take values from 34817 to 49158.

### 2.3.2 Error codes in wipSoft

The wipSoft application provides the error codes in the standard AT response format. Hence, if +CME error code generation is not enabled, a simple "ERROR" message is returned. In case, the +CME ERROR messages are enabled using +CMEE=1 command, the error codes takes the following format:

### **+CME ERROR: <Error Code>**

The Error code can have values from 800 to 818. The following table depicts the description of various error codes

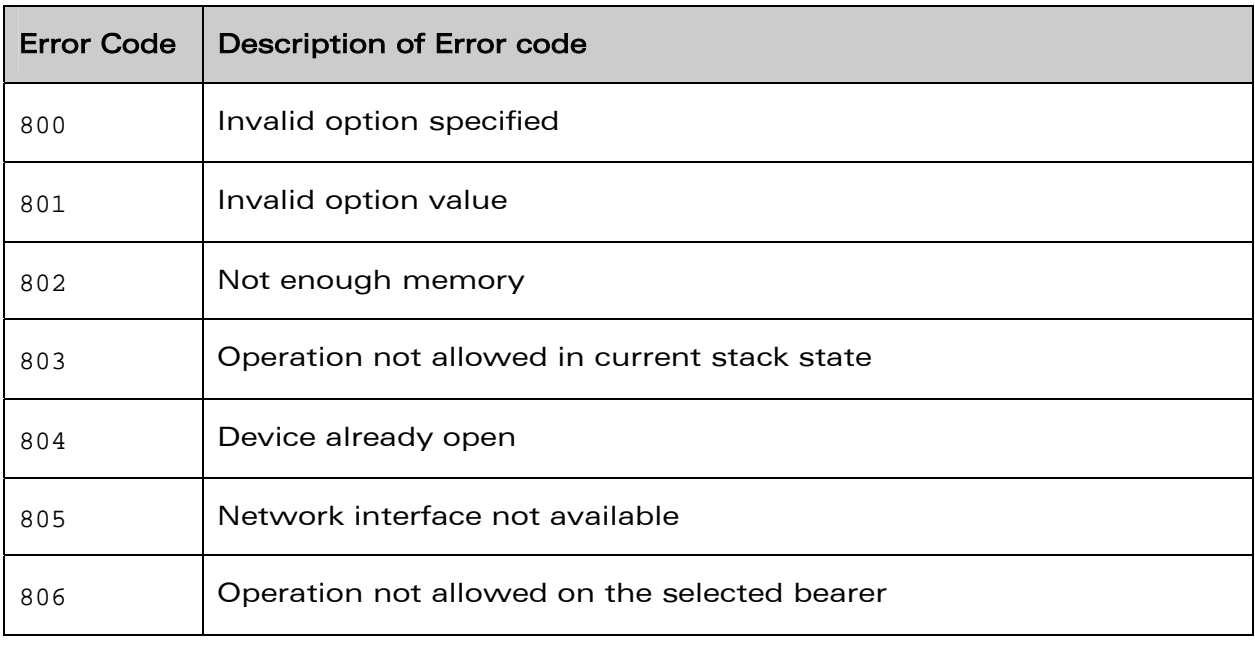

# **WaVeCOM**<sup>S</sup>©Confidential

Page: 14/61

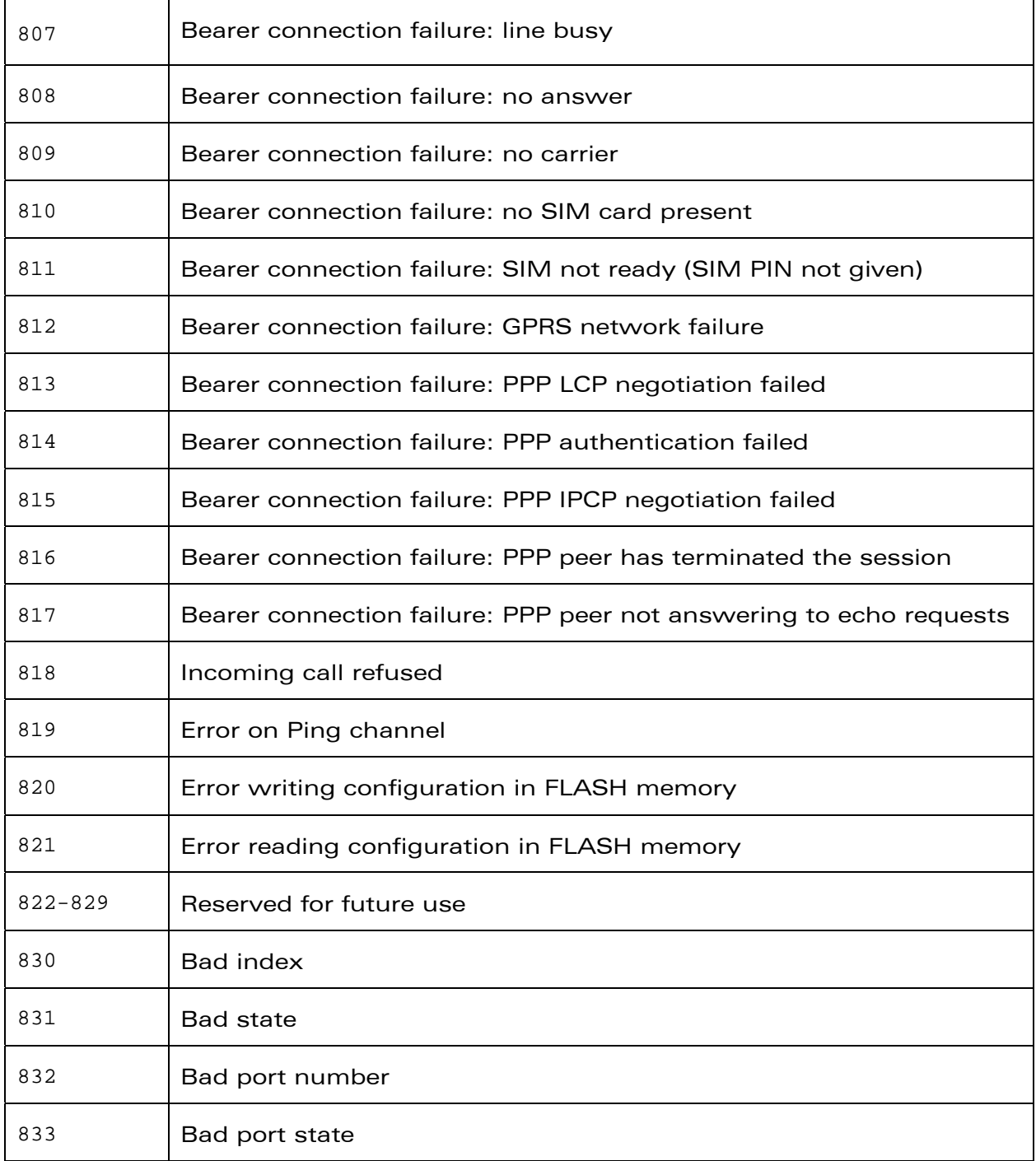

# **WaVeCOM**<sup>©</sup>Confidential

Page: 15/61

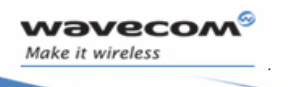

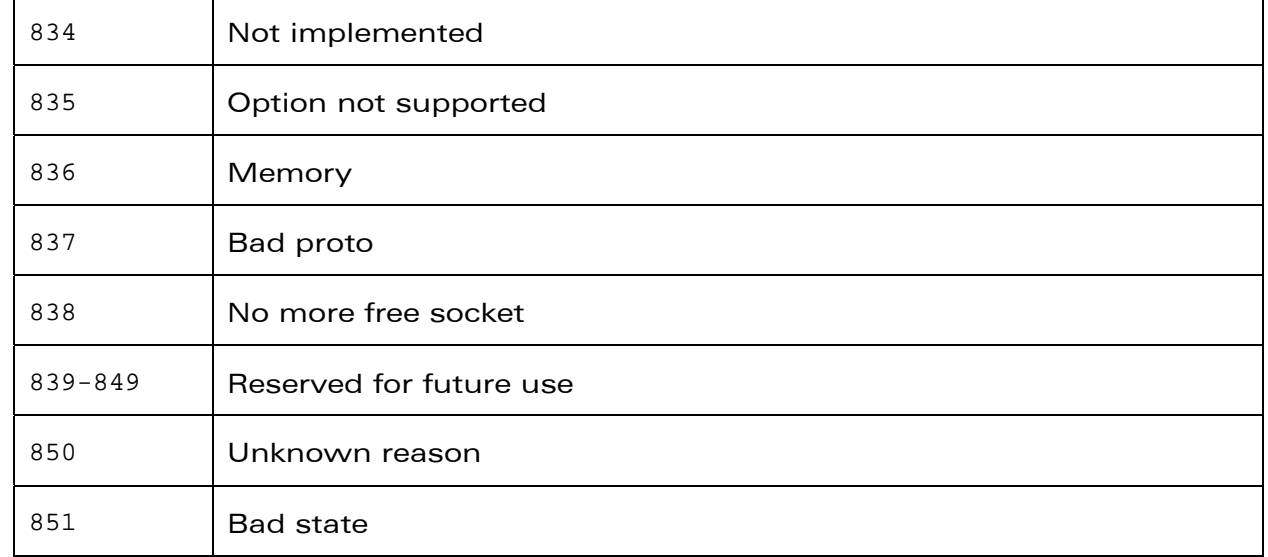

# **WaVeCOM**<sup>©</sup>Confidential

Page: 16/61

<span id="page-16-0"></span>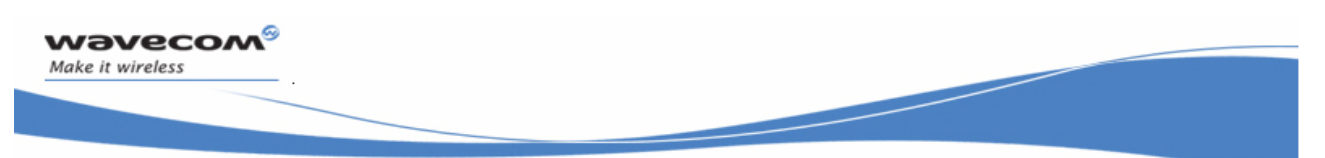

# 2.4 Configuration commands

The wipSoft application allows better control of IP stack. This is achieved using a set of configurable options available with various WIP AT commands.

## 2.4.1 IP stack initialization and termination (New)

### 2.4.1.1 Description

The wipSoft application provides "+WIPCFG" command for IP stack initialization and termination. The eDSoft application does not support any initialization command. In eDSoft, the IP stack is initialized when application starts.

### 2.4.1.2 Syntax

**AT+WIPCFG = <Option>** 

### 2.4.1.3 Defined Values

Option:

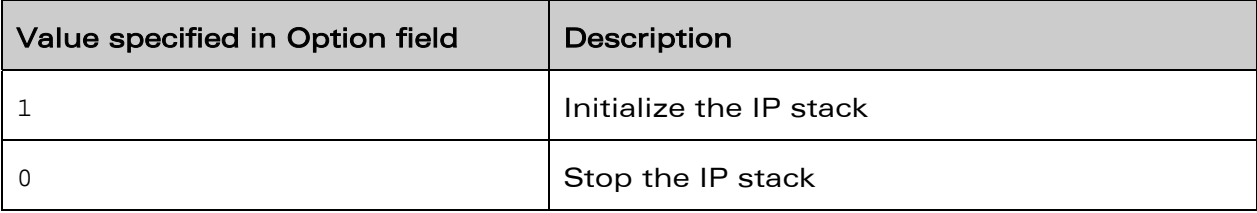

### 2.4.1.4 Examples

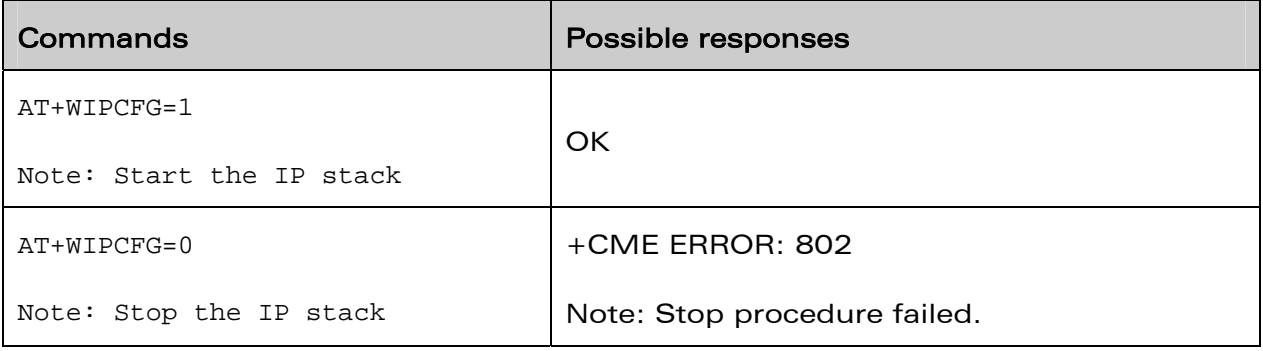

# **WaVeCOM**<sup>S</sup>©Confidential

Page: 17/61

<span id="page-17-0"></span>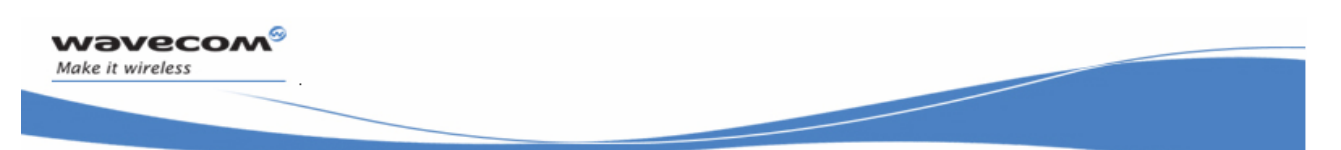

## 2.4.2 IP stack configuration (New)

The wipSoft application provides command to configure the values for internal parameters being used by the IP stack. These parameters include

- TTL (Time To Live of IP datagram)
- TOS (Type of Service)
- IP fragment timeout and so on

### 2.4.2.1 Description

The wipSoft application provides "+WIPCFG" command for configuring the internal parameters of IP stack.

#### 2.4.2.2 Syntax

#### **AT+WIPCFG=2, <option number>, <value>**

#### 2.4.2.3 Defined Values

The <option number> and <value> fields can have the following values and meanings:

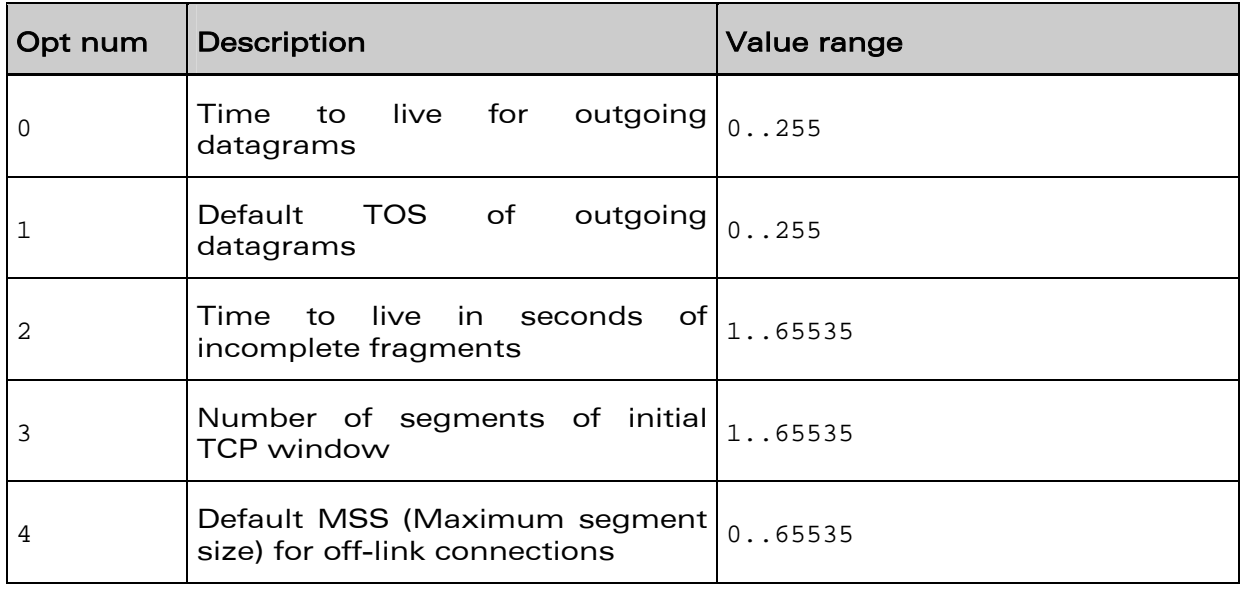

# **WaVeCOM**<sup>S</sup>©Confidential

Page: 18/61

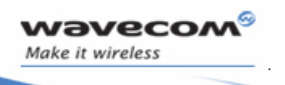

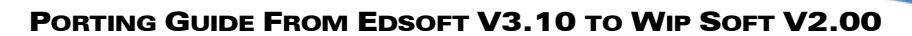

#### 2.4.2.4 Examples

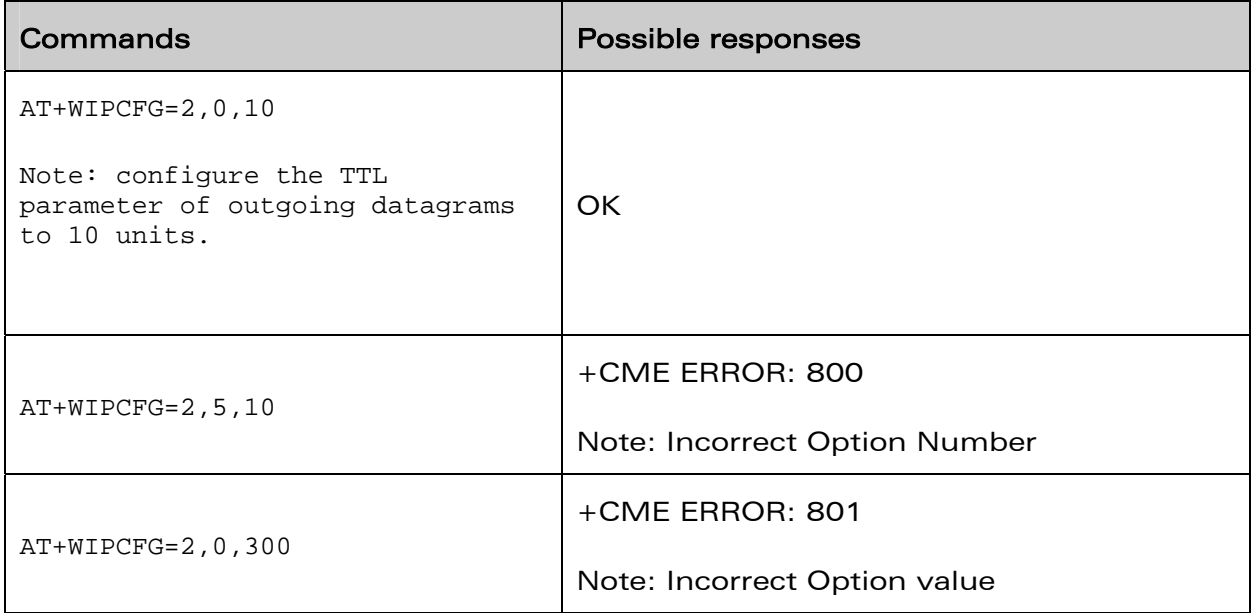

# **WaVeCOM**<sup>©</sup>Confidential

Page: 19/61

<span id="page-19-0"></span>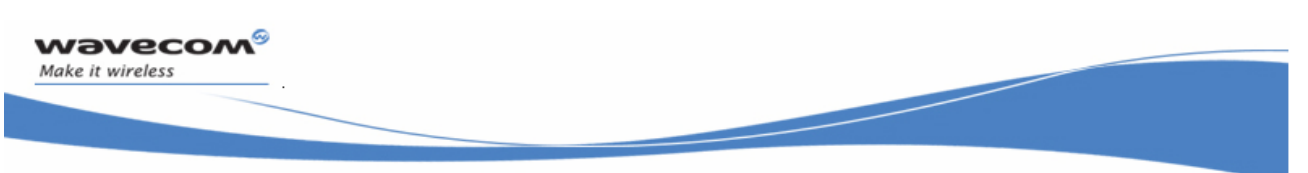

### 2.4.3 Retrieving IP stack configuration (New)

### 2.4.3.1 Description

The wipSoft application provides "+WIPCFG?" command for retrieving the internal parameters of IP stack.

### 2.4.3.2 Syntax

### **AT+WIPCFG?**

### 2.4.3.3 Examples

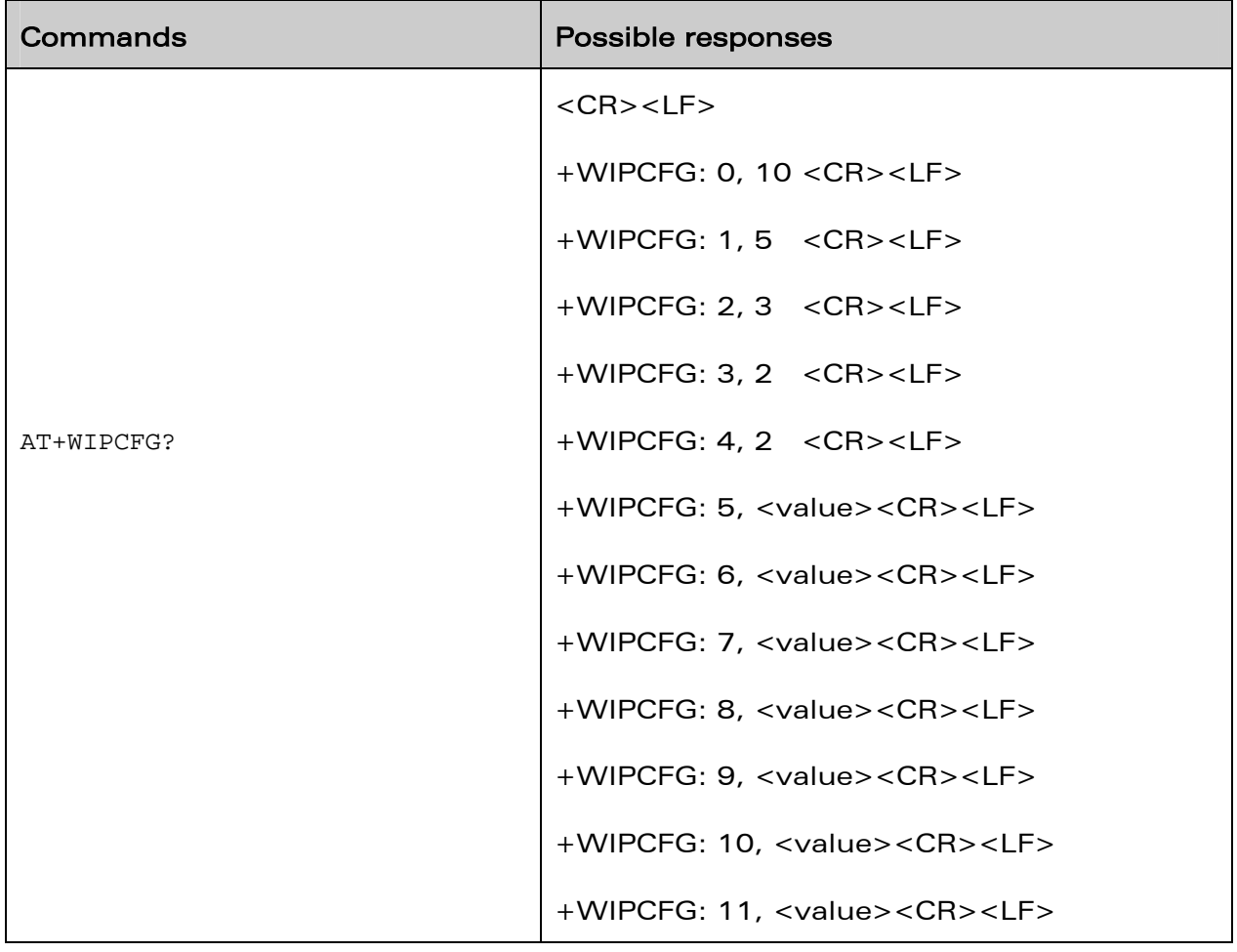

# **WaVeCOM**<sup>©</sup>Confidential

Page: 20/61

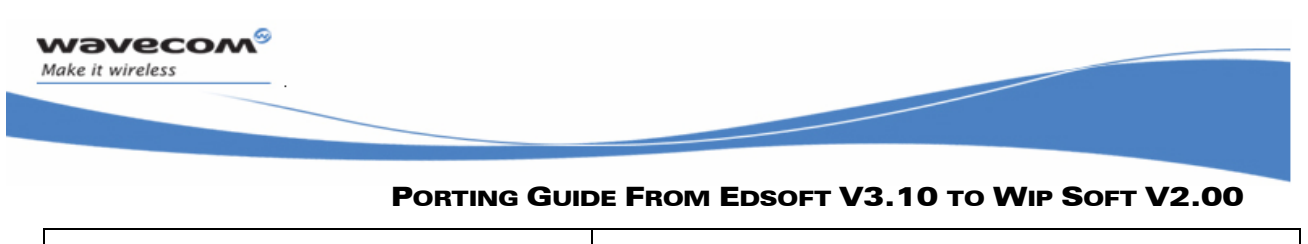

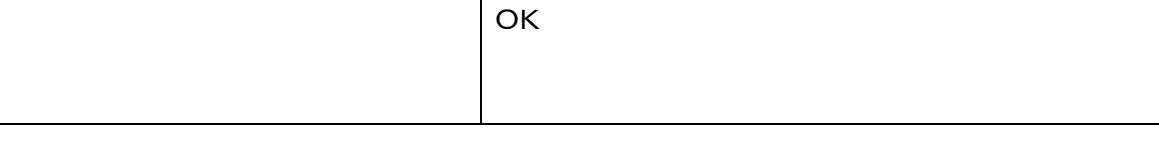

**WaVeCOM**<sup>©</sup>©Confidential

Page: 21/61

<span id="page-21-0"></span>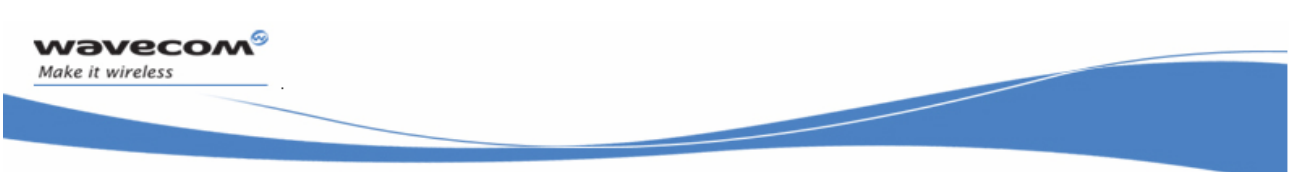

### 2.4.4 IP stack configuration management (New)

### 2.4.4.1 Description

The wipSoft application provides "+WIPCFG" command for storing configuring parameters in FLASH memory.

### 2.4.4.2 Syntax

#### **AT+WIPCFG=4, <mode>**

### 2.4.4.3 Defined Values

The <mode> field can have the following values and meanings:

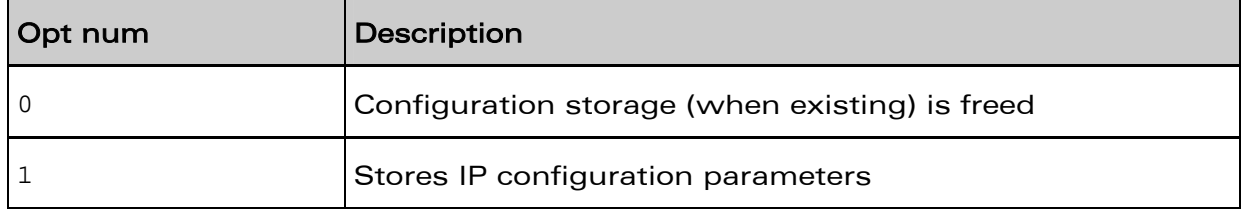

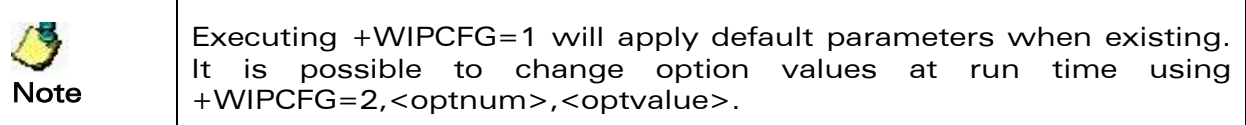

### **WaVeCOM**<sup>S</sup>©Confidential

<span id="page-22-0"></span>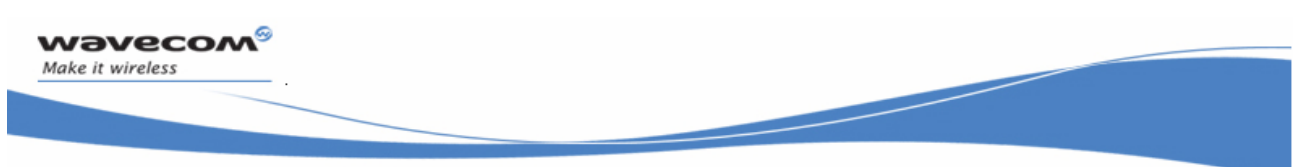

# 2.5 Bearer Management

# 2.5.1 Additional bearers (New)

The wipSoft introduces a concept of a generic "Bearer". A "Bearer" actually means a layer which would bear/receive the data sent to it by the IP layer and would forward it to the network. The "Bearer" can be correlated with the physical layer that is present in the OSI layer model.

In eDSoft, only two bearers are available to establish socket connections. These bearers are:

- GSM bearer: This bearer indicates that a GSM data call will be used to establish the IP connectivity. In this case, GSM data call will act as the physical layer.
- GPRS bearer: This bearer indicates that GPRS session will be used to establish the IP connectivity. In this case, GPRS session will act as the physical layer.

The wipSoft application extends the above mentioned scenario and provides more bearers using which the IP layer connectivity can be established. The bearers that are available in wipSoft are:

- GSM bearer: The GSM data call (as mentioned above)
- GPRS bearer: The GPRS bearer (as mentioned above)
- UART1: UART1 can also be used to establish an IP layer connection. A exertenal device (For e.g. PC) can be connected to the Wireless CPU to transfer TCP/IP data
- UART2: UART2 is used to establish the IP layer connection. This indicates that the client/server is running on the external microprocessor connected to UART2.
- CMUX ports over UARTs: The CMUX ports can also be used to establish the IP layer connection.

# **WaVeCOM**<sup>©</sup>Confidential

Page: 23/61

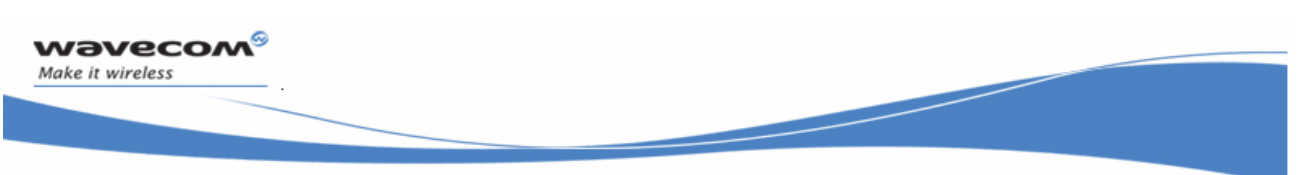

#### 2.5.1.1 Associated Commands +WIPBR

2.5.1.1.1 Description

The wipSoft application provides +WIPBR command to select and open a new available bearers such as UART.

2.5.1.1.2 Syntax

**AT+WIPBR=1, <bid>** 

2.5.1.1.3 Defined Values

The <bid> field can take the values as defined in the following table.

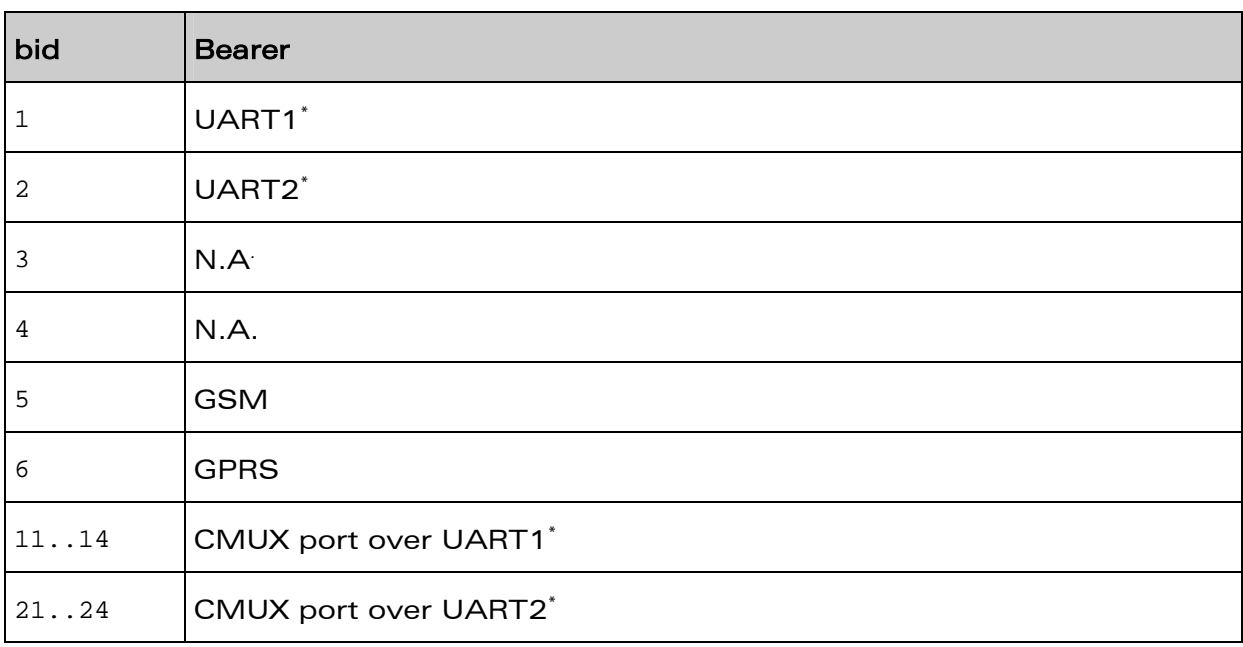

\*New bearers

# **WaVeCOM**<sup>S</sup>©Confidential

Page: 24/61

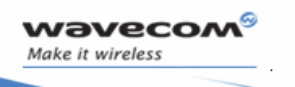

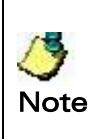

Opening bearer only consists in associating the IP protocol stack with the specified bearer. The corresponding bearer setup has to be done through the adequate already existing AT commands (please refer to +WMFM commands for UART1 and 2, +CMUX command for CMUX virtual ports and GSM/GPRS AT commands).

# **WaVeCOM**<sup>S</sup>©Confidential

Page: 25/61

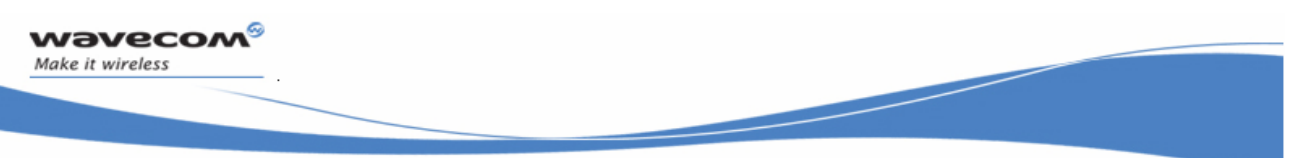

2.5.1.1.4 Examples

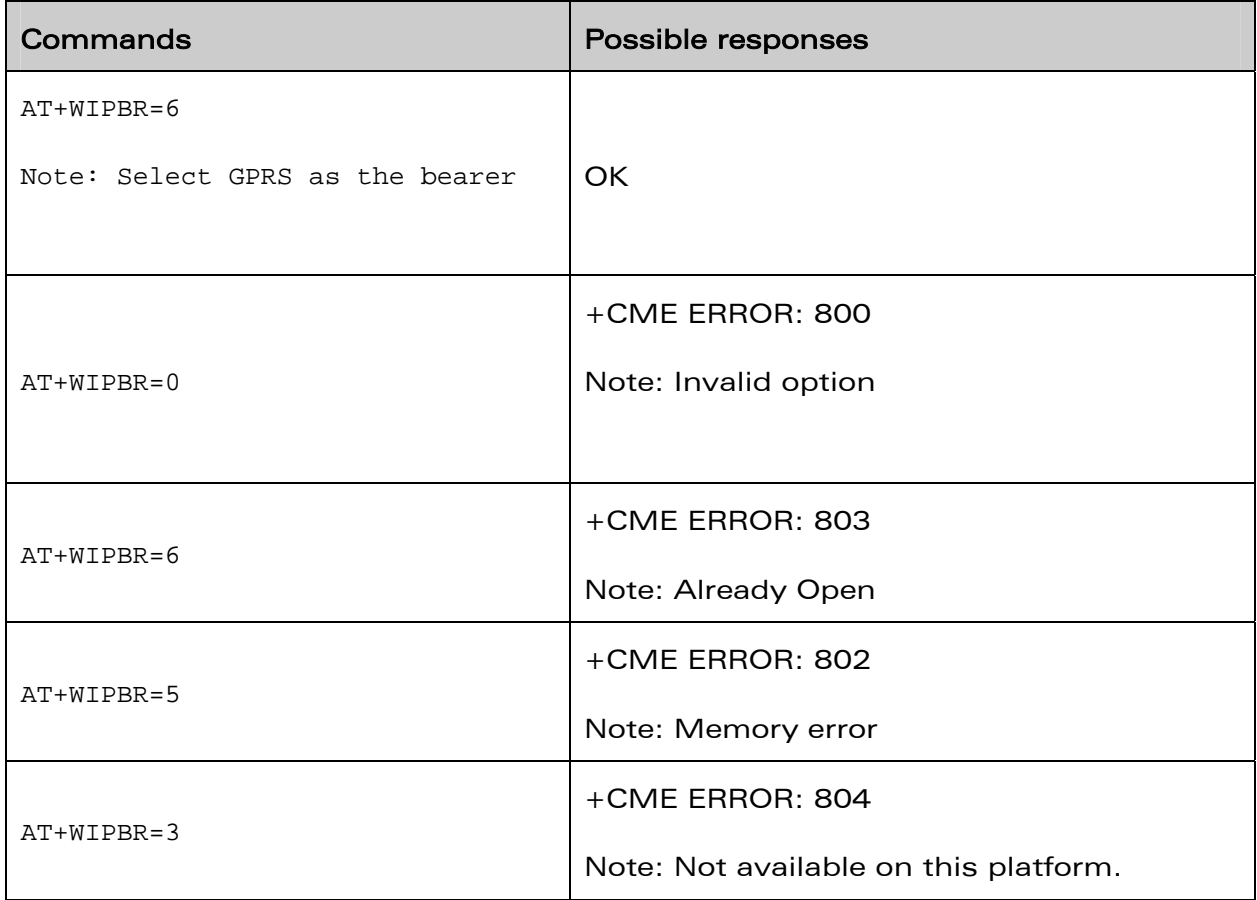

# **WaVeCOM**<sup>©</sup>Confidential

<span id="page-26-0"></span>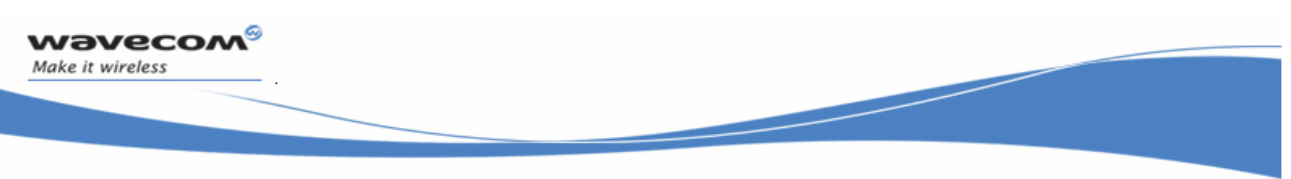

### 2.5.2 Bearer Configuration commands

2.5.2.1 Deprecated commands

The following configuration commands are not available in wipSoft:

- AT#ANSWERMODE
- AT#CALLBACKTIMER
- AT#CALLSCREENNUM
- AT#PHYTIMEOUT
- AT#DIALN2
- AT#DIALSELECT
- AT#REDIALCOUNT
- AT#REDIALDELAY

2.5.2.2 Selecting the GSM/GPRS bearer

The +WIPBR allows to select between GSM and GPRS bearer.

### Old interface

**AT#GPRSMODE=<mode> //Select GSM/GPRS bearer** 

### New interface

```
AT+WIPBR=2,<bid>,<mode>, <other params> 
// Select GSM/GPRS bearer with additional parameters
```
# **WaVeCOM**<sup>©</sup>Confidential

Page: 27/61

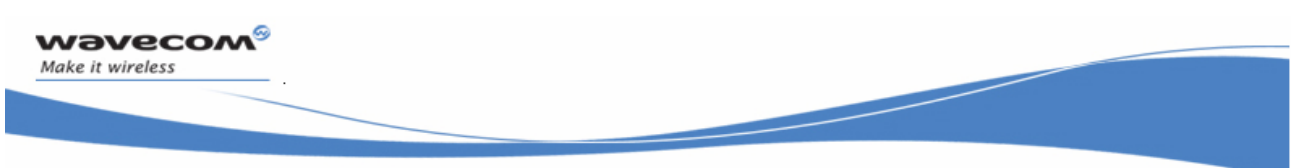

### 2.5.2.3 Configuring the PPP mode

П

The +WIPBR command can be used to configure the PPP mode (client/server)

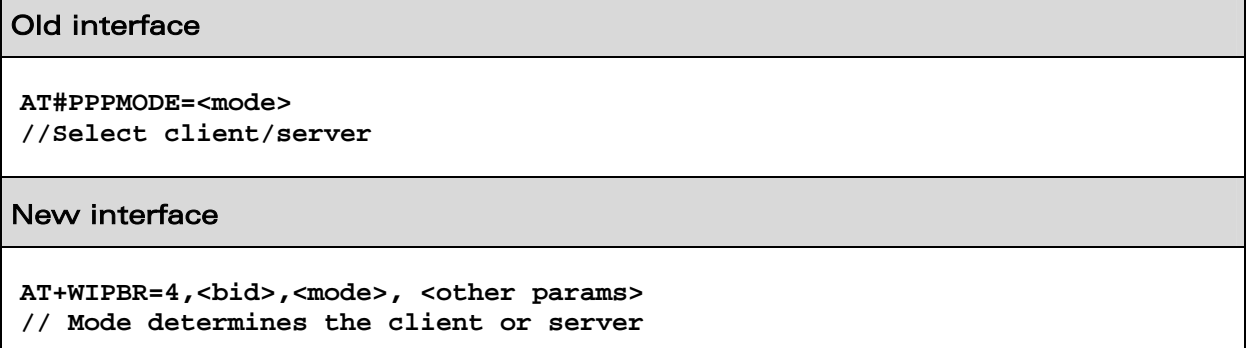

The <other params> field can take the values depending on the <mode> and the bearer type as defined in the following table.

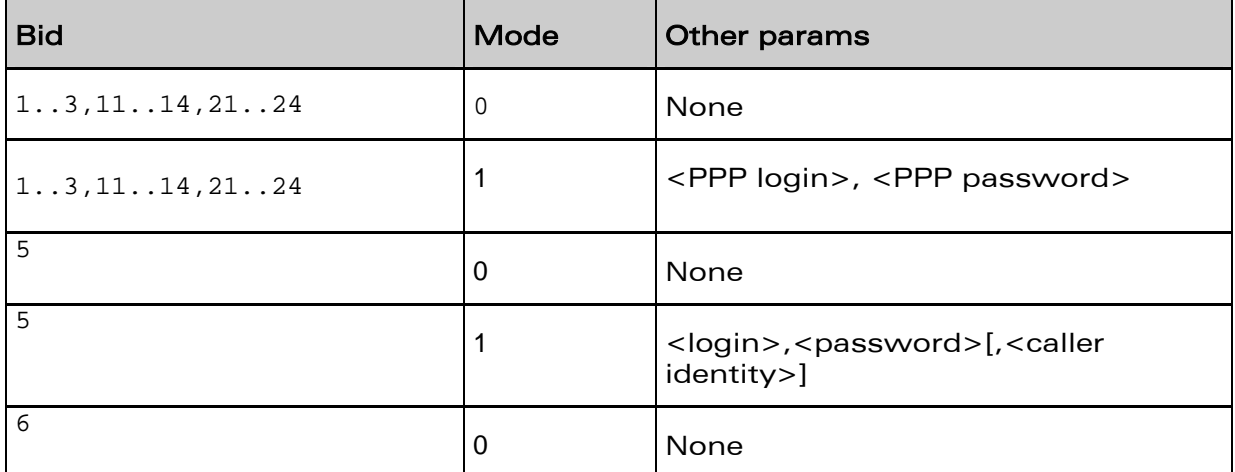

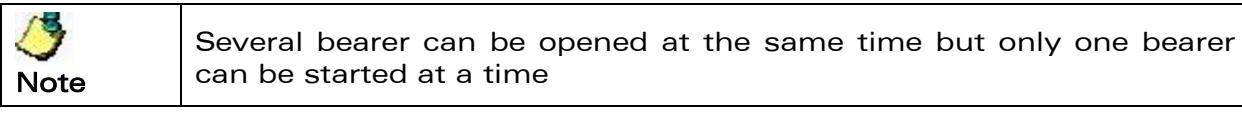

# **WaVeCOM**<sup>S</sup>©Confidential

Page: 28/61

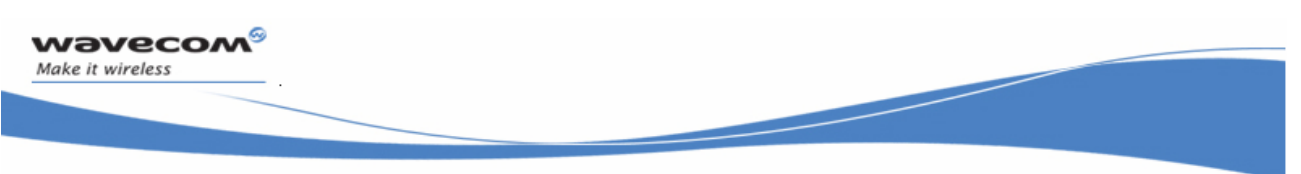

2.5.2.3.1 Configuring ISP parameters

The +WIPBR command allows to configure the

- number to dial
- user name
- password

### Old interface

**AT#DIALN1=<number to dial> AT#ISPUN=<user name? AT#ISPPW=<password>** 

### New interface

**AT+WIPBR=2,5,0, <number to dial>,<login>,<password>** 

# **WaVeCOM**<sup>S</sup>©Confidential

Page: 29/61

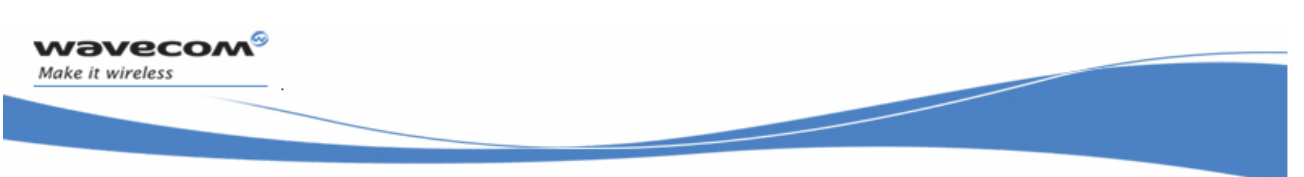

#### 2.5.2.4 Configuring the GSM PPP server bearer

#### 2.5.2.4.1 Configuring ring counts

The +WIPBR command allows to configure the ring count. The wipSoft command does not allow automatic accept but provides the ring indication only after ring counts specified in <value> parameter have elapsed.

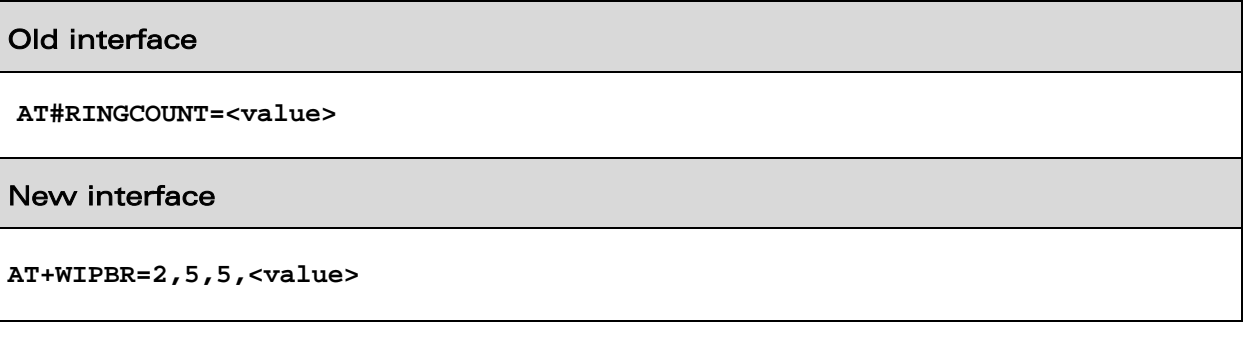

2.5.2.4.2 Configuring IP address of PPP server

The +WIPBR command allows to configure the IP address assigned to Wireless CPU itself when in PPP server mode.

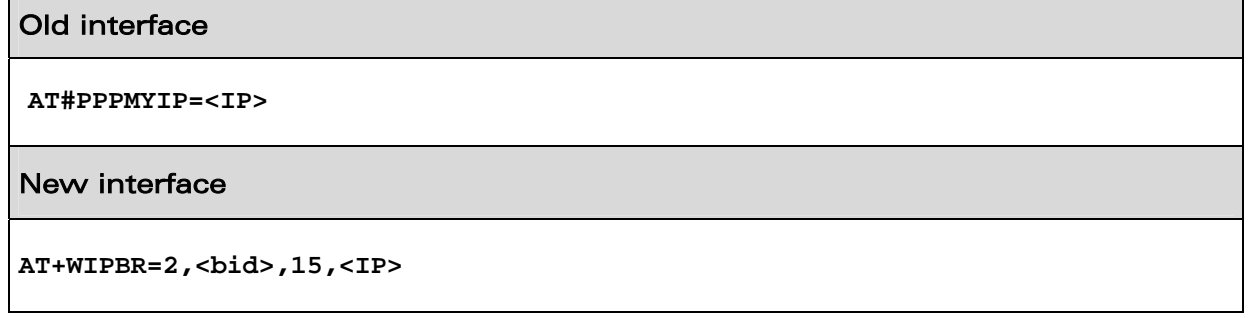

# **WaVeCOM**<sup>S</sup>©Confidential

Page: 30/61

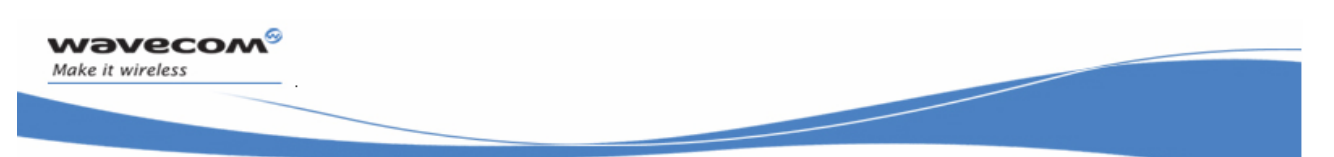

2.5.2.4.3 Configuring IP address of PPP client

The +WIPBR command allows to configure the IP address assigned to the peer when Wireless CPU is configured as a PPP server.

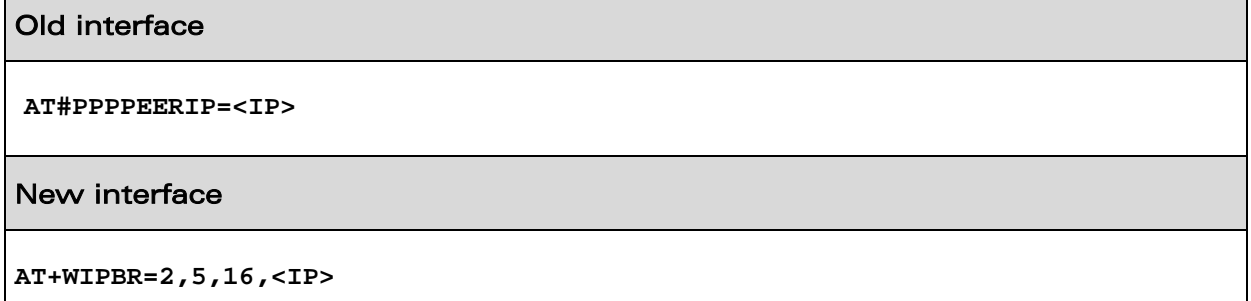

2.5.2.4.4 Configuring ISP authentication parameters

The +WIPBR command allows to configure the username and password for PPP server. This authentication details should be used by PPP client while connecting to PPP server.

### Old interface

**AT#PPPSERVUN=<username> AT#PPPSERVPW=<password>** 

### New interface

**AT+WIPBR=2,5,0,<username> AT+WIPBR=2,5,1,<password>** 

# **WaVeCOM**<sup>S</sup>©Confidential

Page: 31/61

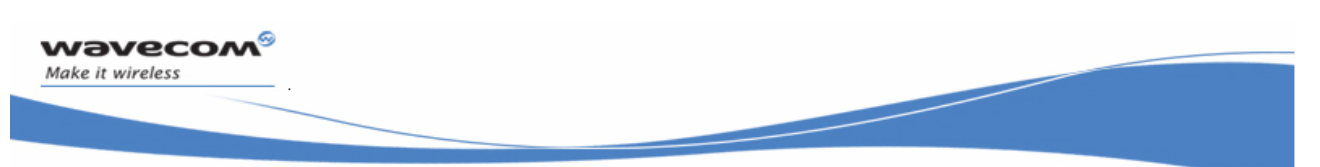

2.5.2.5 Configuring the GPRS bearer parameters

The +WIPBR command allows to configure the access point related parameters for GPRS. These parameters include:

- access Point name
- user name
- password
- context id

#### Old interface

**AT#APNSERV=<APN> AT#APNUN=<username> AT#APNPW=<password> AT#GPRSCID=<Context id>** 

### New interface

**AT+WIPBR=2,6,11,<APN> AT+WIPBR=2,6,12,<Context id> AT+WIPBR=2,6,0,<username> AT+WIPBR=2,6,1,<password>** 

# **WaVeCOM**<sup>S</sup>©Confidential

Page: 32/61

<span id="page-32-0"></span>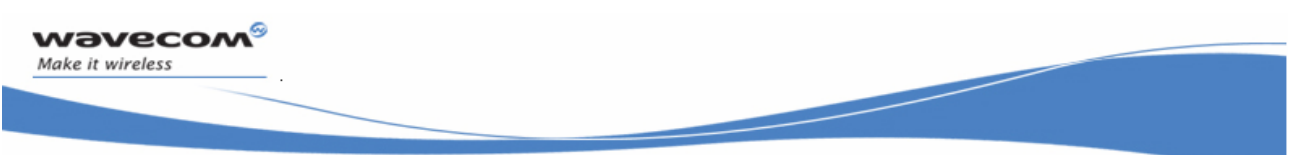

### 2.5.3 Connection management commands

2.5.3.1 Deprecated commands

The following configuration commands are not available in wipSoft:

• AT#ACCEPT

 $\blacksquare$ 

### 2.5.3.2 Start the bearer

The +WIPBR can be used to start the TCP/IP connection procedure.

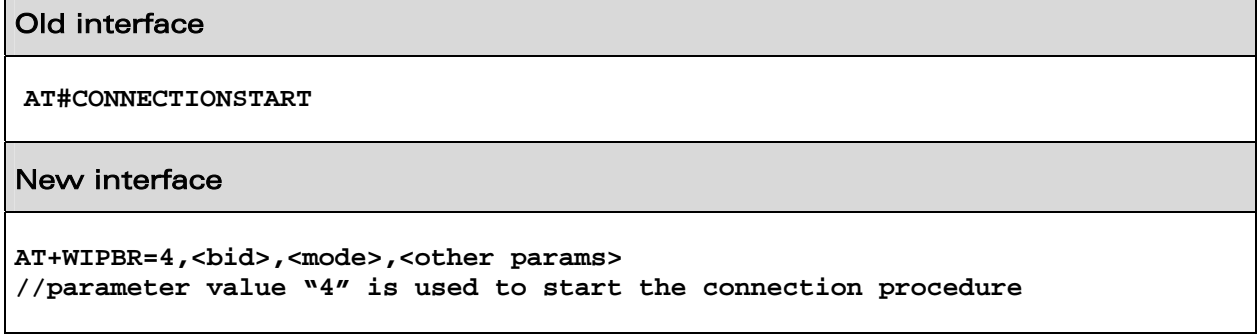

### 2.5.3.3 Stop the bearer

The +WIPBR can be used to stop the active or outgoing connection.

### Old interface

**AT#CONNECTIONSTOP** 

### New interface

```
AT+WIPBR=5,<bid> 
//parameter value "5" is used to stop the connection procedure
```
# **WaVeCOM**<sup>©</sup>Confidential

Page: 33/61

<span id="page-33-0"></span>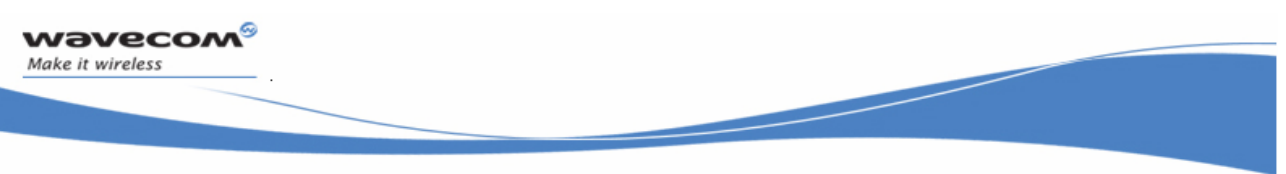

### 2.5.4 Miscellaneous Commands

2.5.4.1 Displaying IP address

The +WIPBR command can be used to get the current IP address

Old interface

**AT#DISPLAYIP** 

New interface

г

```
AT+WIPBR=3, <bid>, 15 
//parameter value "15" is used to get the local IP address
```
2.5.4.2 Displaying PPP parameters

The +WIPBR command can be used to get the current PPP parameters

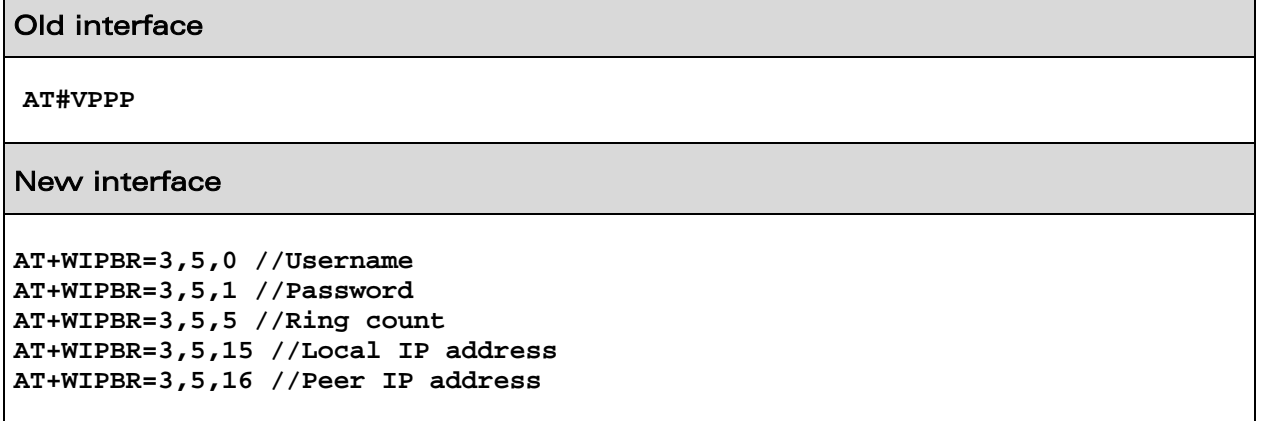

# **WaVeCOM**<sup>S</sup>©Confidential

Page: 34/61

<span id="page-34-0"></span>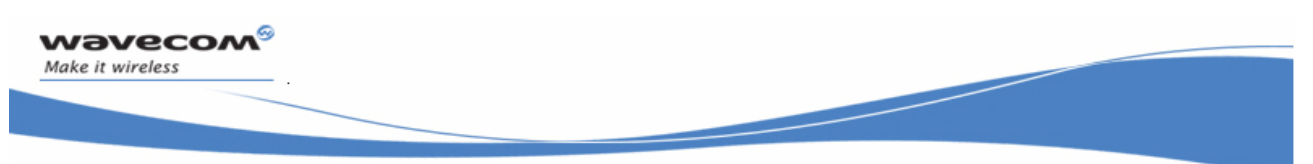

### 2.5.4.3 Displaying GPRS parameters

The +WIPBR command can be used to get the current GPRS parameters

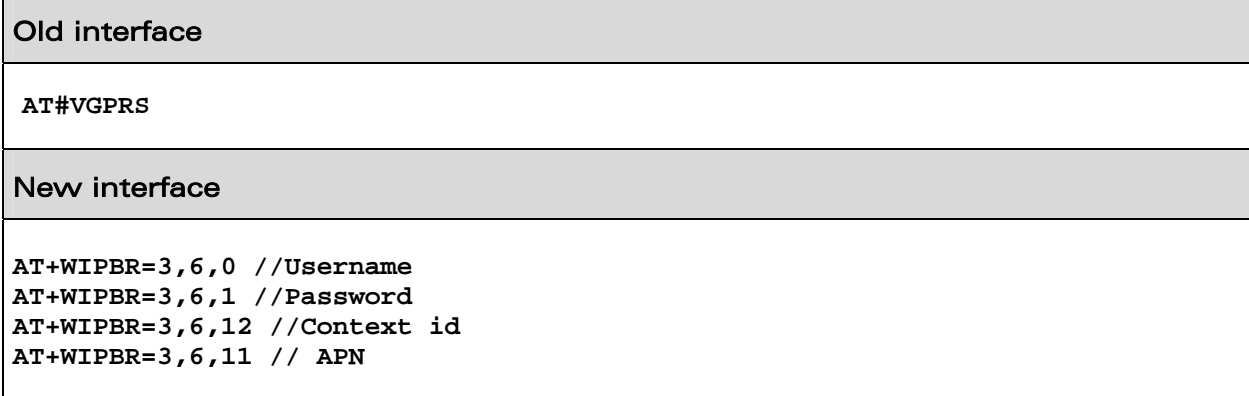

#### 2.5.4.4 Displaying physical layer parameters

The +WIPBR command can be used to get the current physical layer parameters such as APN, IP address, dial number.

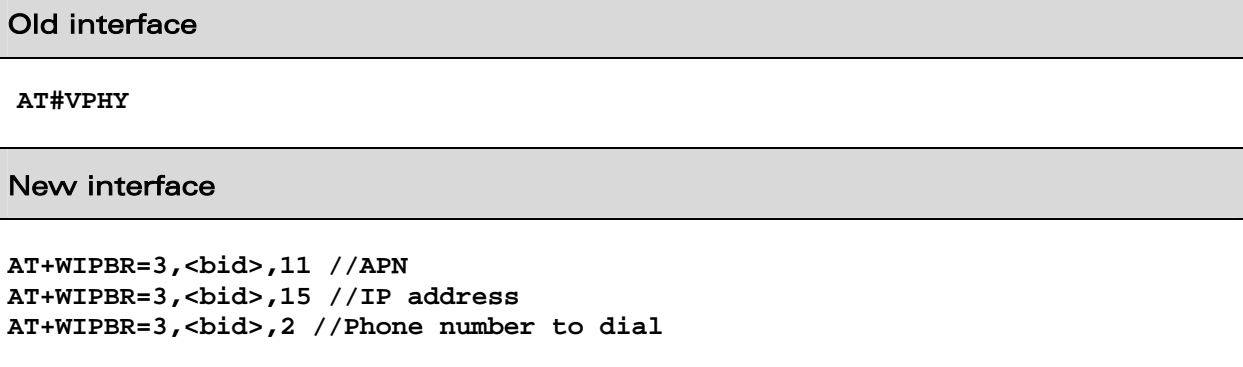

### 2.5.5 Bearer configuration management (New)

2.5.5.1 Description

The wipSoft application provides "+WIPBR" command for storing configuring parameters in FLASH memory.

# **WaVeCOM**<sup>S</sup>©Confidential

Page: 35/61

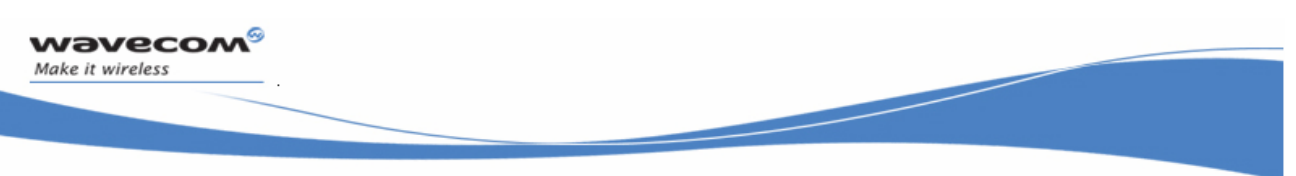

### 2.5.5.2 Syntax

**AT+WIPBR=6, <bid>, <mode>**

#### 2.5.5.3 Defined Values

For more details on available <bid> parameters, please refer section 2.5.1.13. The <mode> field can have the following values and meanings:

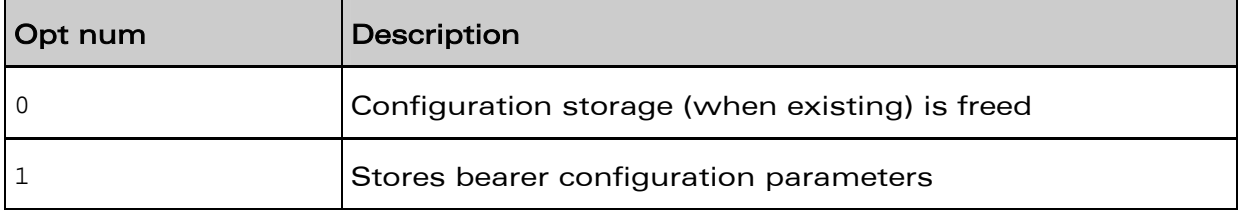

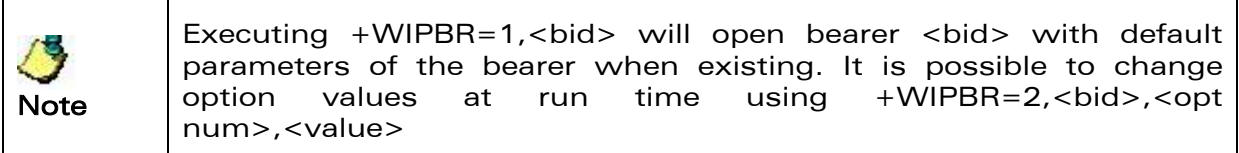

# **WaVeCOM**<sup>©</sup>Confidential

Page: 36/61

<span id="page-36-0"></span>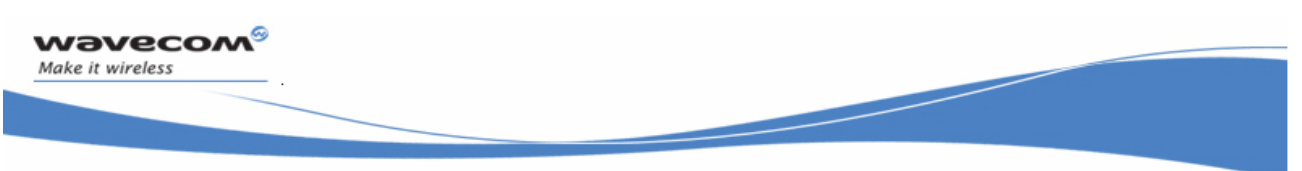

# 2.6 TCP Sockets

# 2.6.1 Deprecated commands

Following commands are not available in wipSoft for TCP sockets:

- AT#DLEMODE
- AT#TCPTXDELAY

**WaVeCOM**<sup>S</sup>©Confidential

Page: 37/61

<span id="page-37-0"></span>**WƏVECOM**<sup>S</sup>

PORTING GUIDE FROM EDSOFT V3.10 TO WIP SOFT V2.00

### 2.6.2 Socket Configuration commands

### 2.6.2.1 Additional configuration command (New)

2.6.2.1.1 Description

The wipSoft application provides additional options which can be used to configure the way the socket behaves.

2.6.2.1.2 Syntax

#### **AT+WIPOPT=<protocol>,<idx>,2,<optnum>,<optval>**

2.6.2.1.3 Defined values

- protocol: Specifies the protocol on which the option is to be applied. Please refer to section  $2.1$  for more information on the values that can be taken by "protocol" field.
- IDX: Specifies the index of the socket on which the particular setting has to be performed.
- optnum and optval: Option number and option value respectively as specified in the following table (here 'R' specifies that the option can only be read, 'RW' specifies that the option can be read and written)

### **WaVeCOM**<sup>S</sup>©Confidential

Page: 38/61

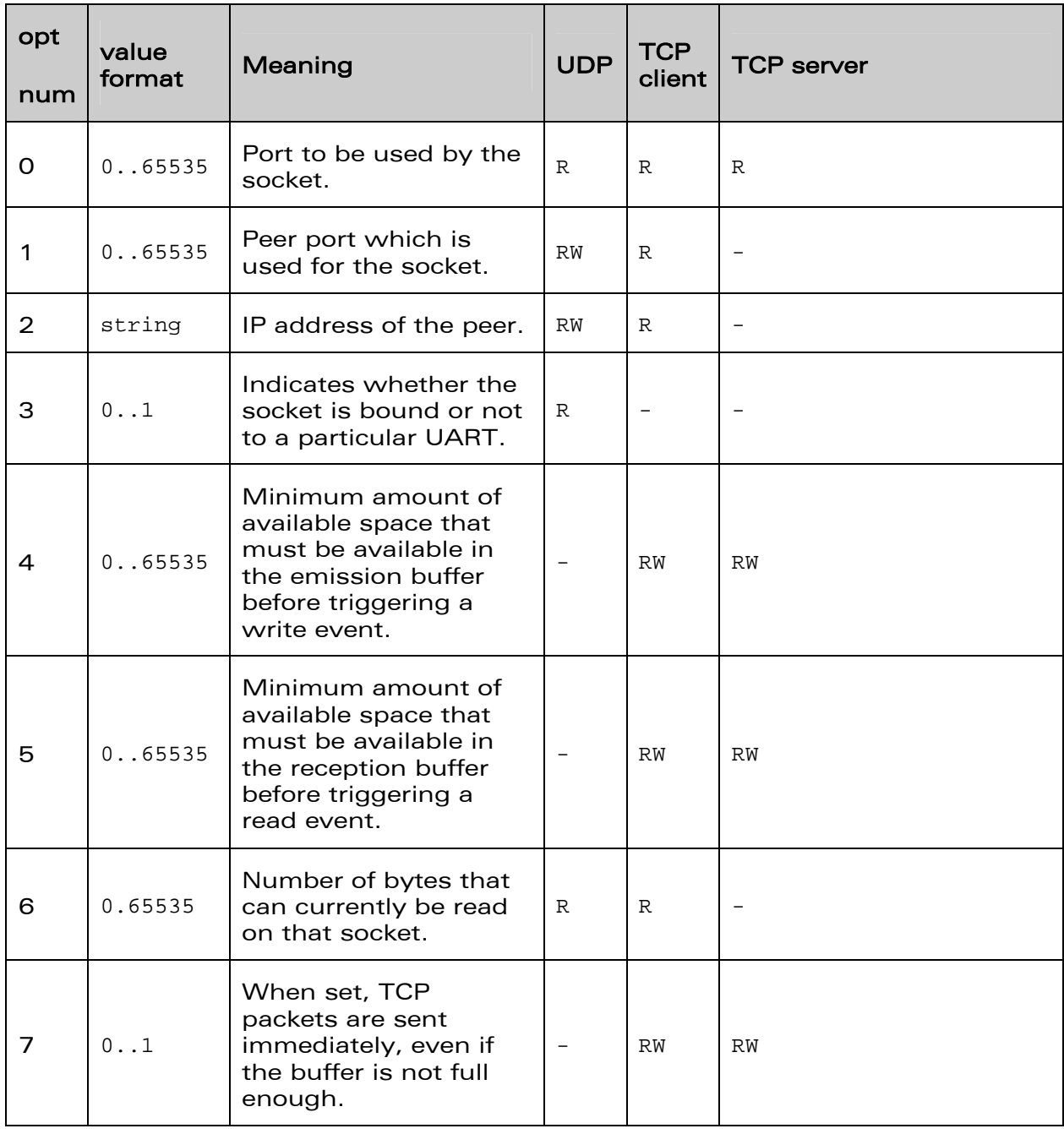

# **WaVeCOM**<sup>©</sup>Confidential

Page: 39/61

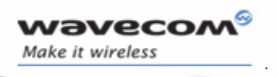

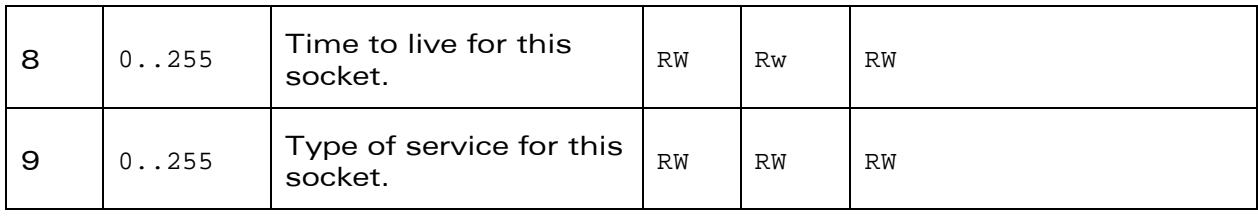

**WaVeCOM**<sup>©</sup>Confidential

Page: 40/61

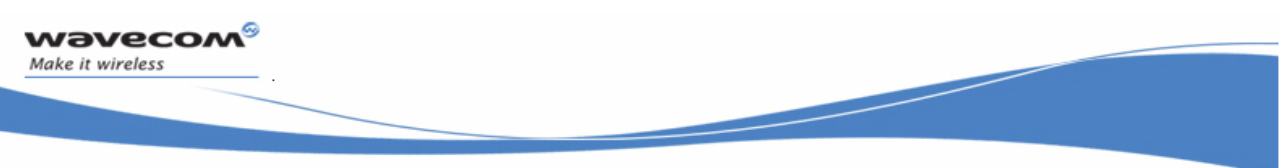

2.6.2.1.4 Examples

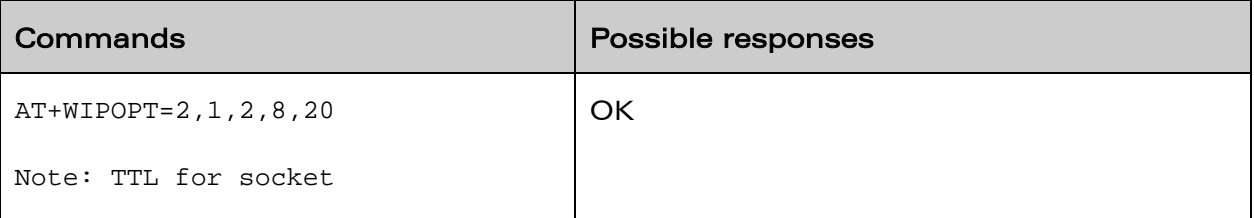

### 2.6.2.2 Configuring TCP parameters

The +WIPCREATE allows to configure the TCP parameters such as port number, IP address.

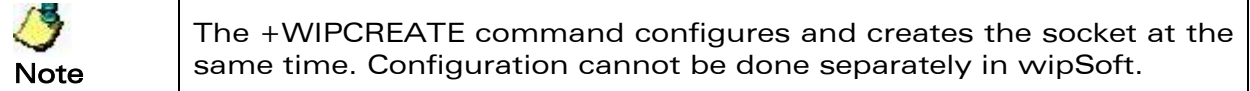

### Old interface

```
AT#TCPORT=1,"port" 
AT#TCPSERV=1,"IP address" 
//In case of TCP client, these parameters are for remote server 
//In case of TCP server, TCP/IP library will listen to this port and allow 
//the IP address mentioned in the TCPSERV to connect
```
### New interface

```
//For TCP client, 
AT+WIPCREATE=2,<communication index>,<peer IP>,<peer port>
```

```
//For TCP server 
AT+WIPCREATE=3,<server index>,<local port>,<from idx>,<to idx> 
//<from idx> and <to idx> indicates minimum and maximum index for spawned TCP 
sockets
```
# **WaVeCOM**<sup>S</sup>©Confidential

<span id="page-41-0"></span>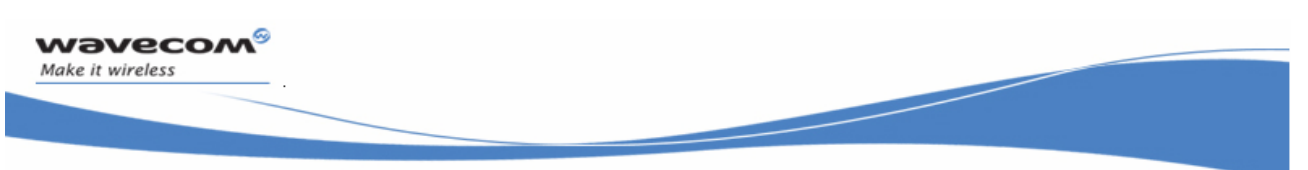

### 2.6.3 Socket Creation/Termination commands

2.6.3.1 Socket creation

The +WIPCREATE command can be used to create TCP socket in client or server mode.

Server spawns a new socket whenever a client wants to communicate. The clients will be assigned an index based on the <from idx> and <to idx> that is specified along with the +WIPCREATE command. <from idx> indicates the minimum index that will be used between the server and the client. For the subsequent client connections the consecutive indexes till the <to idx> will be used. For example,

- create server socket using command +WIPCREATE=3,1,80,5,10. Here the <from idx> is specified as 5 and <to idx> as 10
- server spawns a socket with communication index 5 when the first client connects to the server. All the communication with the this client will be done through the spawned socket with the index as 5
- server spawns a socket with communication index 6 when the second client request for connection with the server. All the communication with this client will be done through the spawned socket with the index as 6

# **WaVeCOM**<sup>9</sup> @Confidential

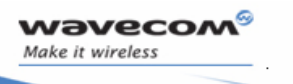

#### Old interface

**//For TCP client AT#OTCP //For TCP Server AT#LTCPSTART** 

#### New interface

**//For TCP client, AT+WIPCREATE=2,<communication index>,<peer IP>,<peer port>** 

**//For TCP server AT+WIPCREATE=3,<server index>,<local port>,<from idx>,<to idx>** 

**//<from idx> and <to idx> indicates minimum and maximum index for spawned TCP sockets**

# **WaVeCOM**<sup>S</sup>©Confidential

Page: 43/61

<span id="page-43-0"></span>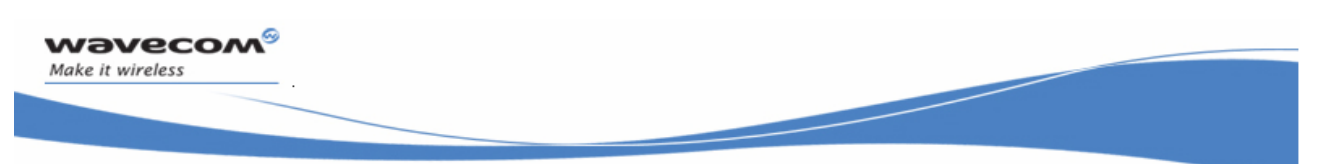

#### 2.6.3.2 Socket Termination

The +WIPCLOSE command can be used to terminate TCP socket in client or server mode.

**Old interface** 

**//For TCP client [ETX character]** 

**//For TCP server AT#LTCPSTOP** 

### New interface

**//For TCP client AT+WIPCLOSE=2,<idx>** 

**//For TCP server AT+WIPCLOSE=3,<idx>** 

### 2.6.4 Data Transfer command

The +WIPDATA command can be used to transfer the data to/from socket. This command switches the state of UART to data mode and allows reading/writing of data.

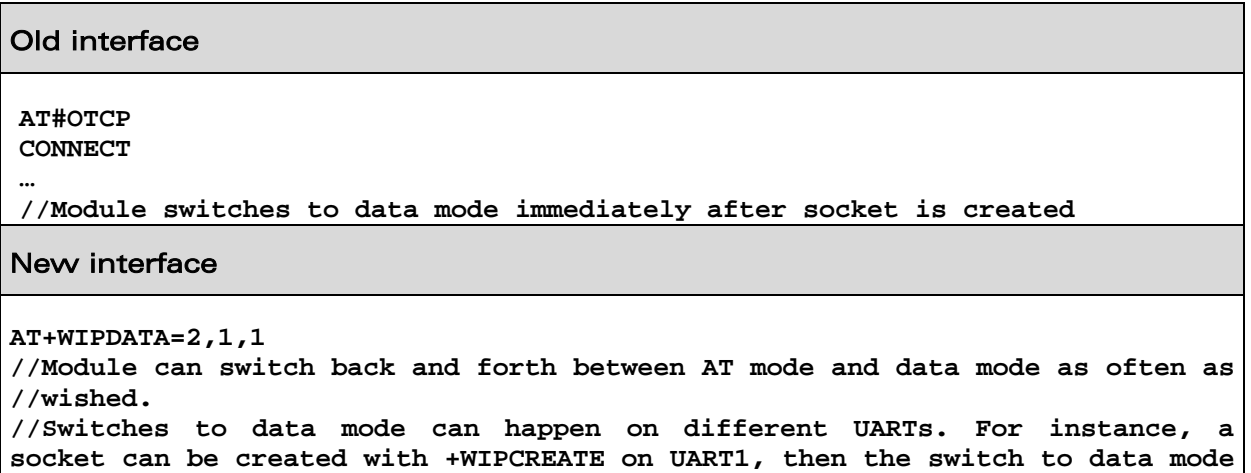

# **WaVeCOM**<sup>S</sup>©Confidential

Page: 43/61

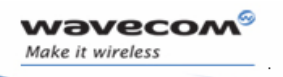

### Old interface

**with +WIPDATA on UART2.** 

**//In continuous mode, <ETX> character must be escaped by <DLE> character.** 

# **WaVeCOM**<sup>©</sup>Confidential

<span id="page-45-0"></span>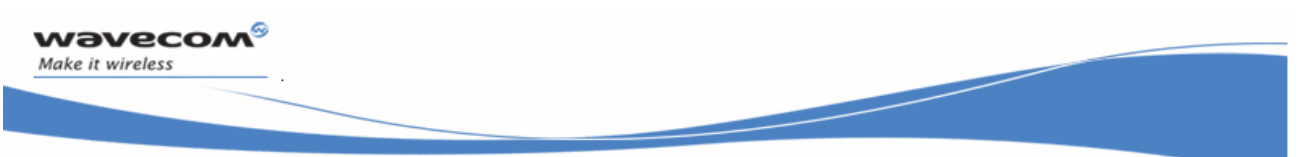

### 2.6.5 Miscellaneous Commands

2.6.5.1 Displaying TCP configuration parameters

The +WIPOPT command can be used to get the current TCP configuration parameters

#### Old interface

**AT#VTCP** 

### New interface

**//For TCP client AT+WIPOPT=2,<idx>,0 //Port AT+WIPOPT=2,<idx>,1 //IP address** 

```
//For TCP Server 
AT+WIPOPT=3,<idx>,0 //Port 
 AT+WIPOPT=3,<idx>,1 //IP address
```
# **WaVeCOM**<sup>S</sup>©Confidential

Page: 45/61

<span id="page-46-0"></span>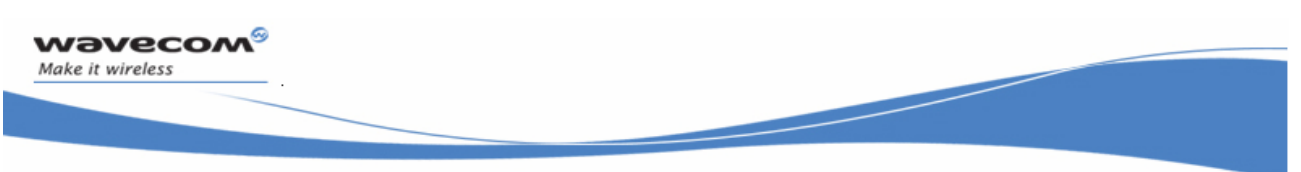

# 2.7 UDP sockets

# 2.7.1 Deprecated commands

The following commands are not available in wipSoft for UDP sockets:

- AT#UDPTXDELAY
- AT#LUDPSTART
- AT#LUDPSTOP

**WaVeCOM**<sup>S</sup>©Confidential

Page: 46/61

<span id="page-47-0"></span>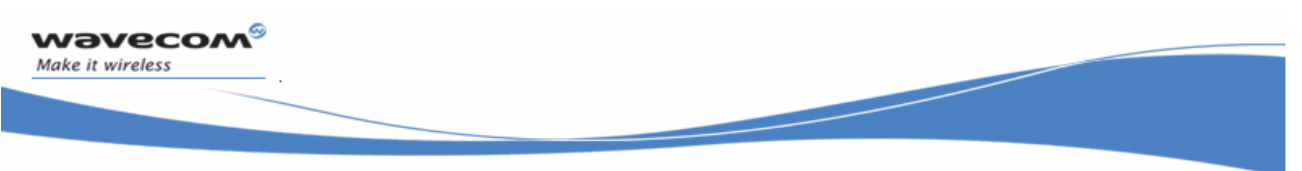

### 2.7.2 Configuration commands

### 2.7.2.1 Configuring UDP parameters

The +WIPCREATE command can be used to configure parameters such as port number, IP address.

```
Ų
Note
```
The +WIPCREATE command configures and creates the socket at the same time. Configuration cannot be done separately in wipSoft.

#### Old interface

```
AT#UDPPORT=<port number> 
AT#UDPSERV=<IP address>
```
#### New interface

```
AT+WIPCREATE=1,<communication index>,<local port> 
AT+WIPCREATE=1,<communication index>,<peer IP>,<peer port> 
AT+WIPCREATE=1,<communication index>,<local port>,<peer IP>,<peer port>
```
### 2.7.3 Socket creation/termination commands

### 2.7.3.1 Creating a UDP socket

The +WIPCREATE command can be used to create a UDP socket.

#### Old interface

**AT#OUDP** 

#### New interface

```
AT+WIPCREATE=1,<communication index>,<local port> 
AT+WIPCREATE=1,<communication index>,<peer IP>,<peer port> 
AT+WIPCREATE=1,<communication index>,<local port>,<peer IP>,<peer port>
```
# **WaVeCOM**<sup>S</sup>©Confidential

Page: 47/61

<span id="page-48-0"></span>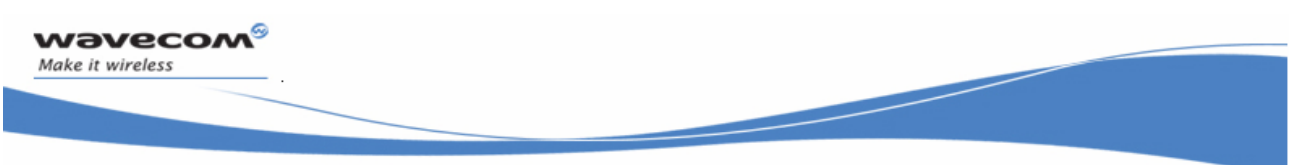

### 2.7.3.2 Terminating a UDP socket

The +WIPCLOSE command can be used to terminate a UDP socket

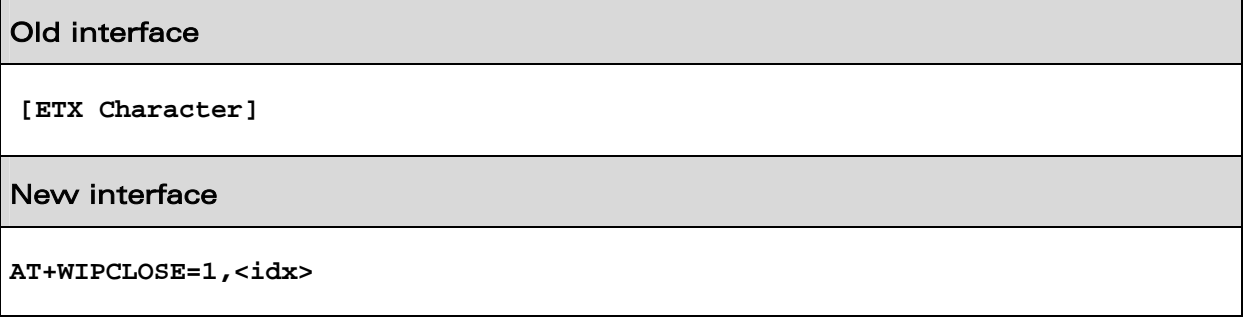

# 2.7.4 Data Transfer command

The +WIPDATA command can be used to transfer the data to/from socket. This command switches the state of UART to data mode and allows reading/writing of data. There are 2 different modes available for data transfer and are described below:

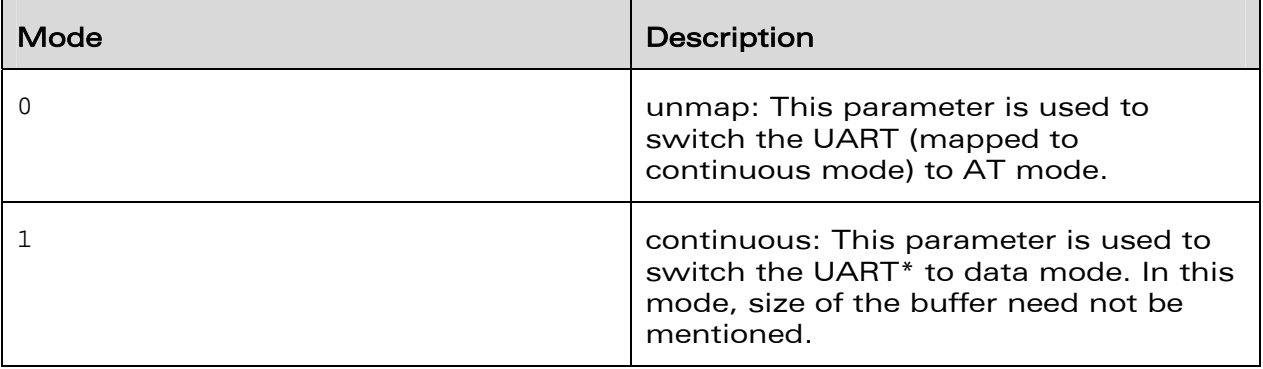

# **WaVeCOM**<sup>S</sup>©Confidential

Page: 48/61

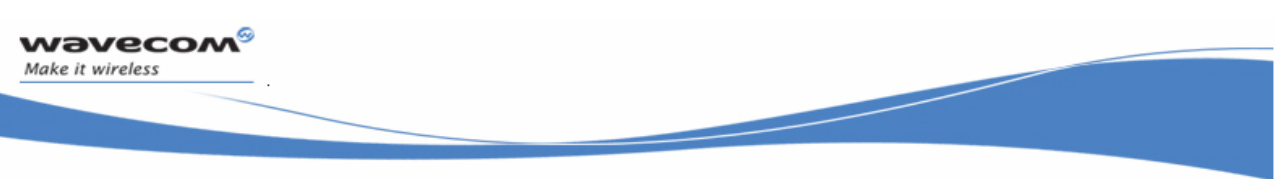

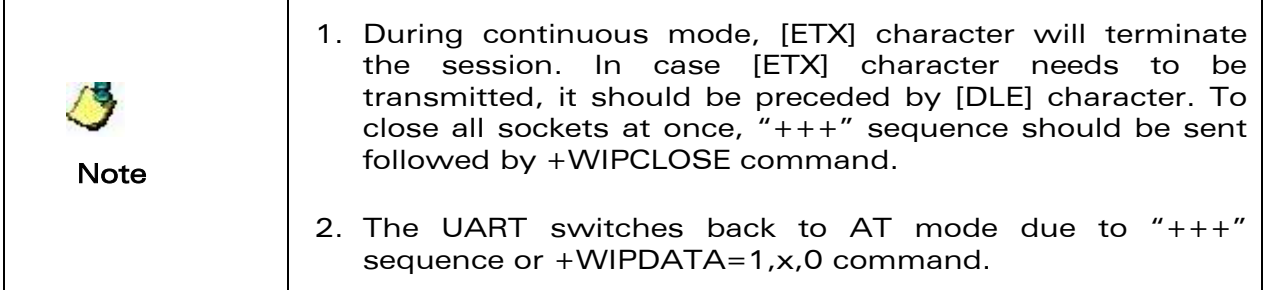

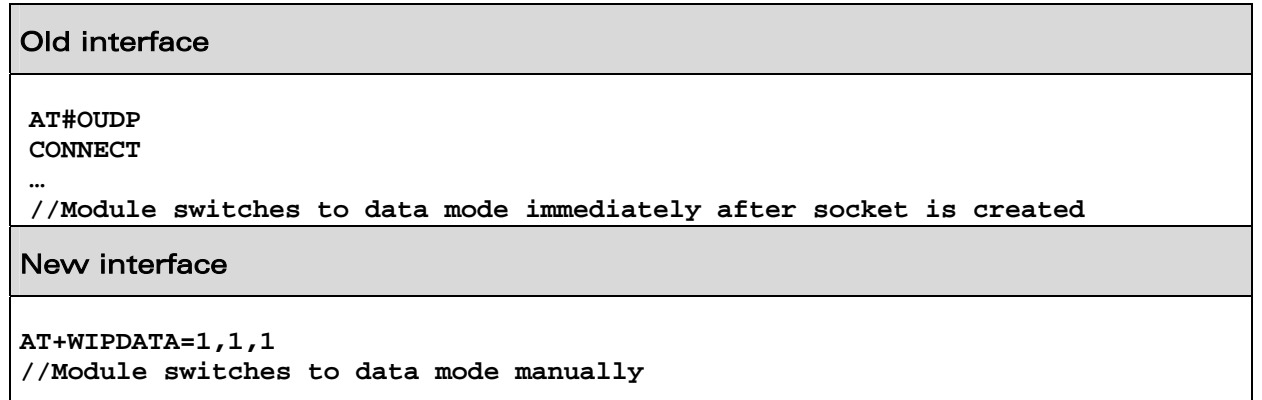

**WaVeCOM**<sup>©</sup>©Confidential

Page: 49/61

<span id="page-50-0"></span>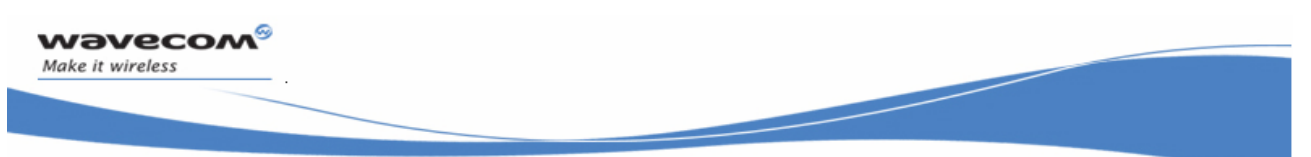

### 2.7.5 Miscellaneous commands

2.7.5.1 Displaying UDP parameters

The +WIPOPT command can be used to get the current UDP parameters.

### Old interface

**AT#VUDP** 

#### New interface

**AT+WIPOPT=1,<idx>,0 //Port AT+WIPOPT=1,<idx>,1 //IP address** 

**WaVeCOM**<sup>S</sup>©Confidential

Page: 50/61

<span id="page-51-0"></span>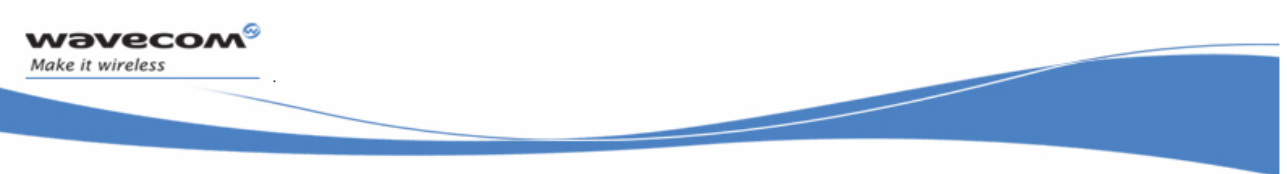

# 2.8 FTP Service

# 2.8.1 Configuration commands

2.8.1.1 Configuring ftp server parameters

The +WIPCREATE command can be used to configure parameters such as port number, IP address of FTP server

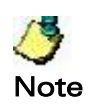

The +WIPCREATE command configures and creates the FTP session at the same time. Configuration cannot be done separately in wipSoft

### Old interface

**AT#FTPPORT=<port number> AT#FTPUN=<username> AT#FTPPW=<password> AT#FTPSERV=<IP address>** 

### New interface

**AT+WIPCREATE=4,<index>,<server>,[<peer\_port>],<username>,<password>[,<accou nt>]** 

# **WaVeCOM**<sup>S</sup>©Confidential

Page: 51/61

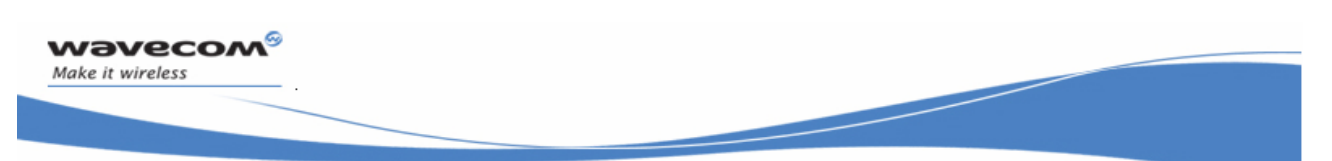

2.8.1.2 Configuring ftp transfer parameters

The +WIPOPT command can be used to configure FTP transfer related parameters such as mode of transfer.

### Old interface

**AT#FTPTYPE=<type of data transfer> AT#FTPMODE=<mode of data transfer>** 

### New interface

```
AT+WIPOPT=4,<idx>,2,40,<optval> 
AT+WIPOPT=4,<idx>,2,41,<optval>
```
2.8.1.3 Configuring parameters related to file upload

The +WIPFILE command can be used to sets the file name to be uploaded.

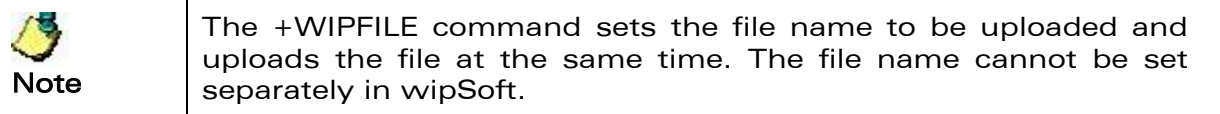

### Old interface

**AT#FTPPUTFILENAME=<filename> AT#FTPPUTPATH=<path of file>** 

### New interface

```
AT+WIPFILE=4, <idx>, 2, <filename> 
//Filename contains both path as well as file name
```
# **WaVeCOM**<sup>S</sup>©Confidential

Page: 52/61

<span id="page-53-0"></span>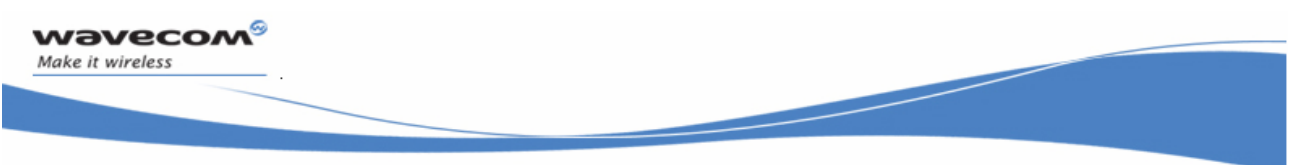

2.8.1.4 Configuring parameters related to file download

The +WIPFILE command can be used to sets the file name to be downloaded.

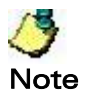

The +WIPFILE command sets the file name to be downloaded and downloads the file at the same time. The file name cannot be set separately in wipSoft

### Old interface

```
AT#FTPGETFILENAME=<filename> 
AT#FTPGETPATH=<path of file>
```
### New interface

```
AT+WIPFILE=4, <idx>, 1, <filename> 
//Filename contains both path as well as file name
```
### 2.8.2 Uploading a file

The +WIPFILE command can be used to upload a file to the FTP server.The <ETX> character indicates end of the data in the file that is being transferred.

### Old interface

**AT#FTPPUT <data>** 

### New interface

**AT+WIPFILE=4, <idx>, 2, <filename> <data>** 

# **WaVeCOM**<sup>S</sup>©Confidential

Page: 53/61

<span id="page-54-0"></span>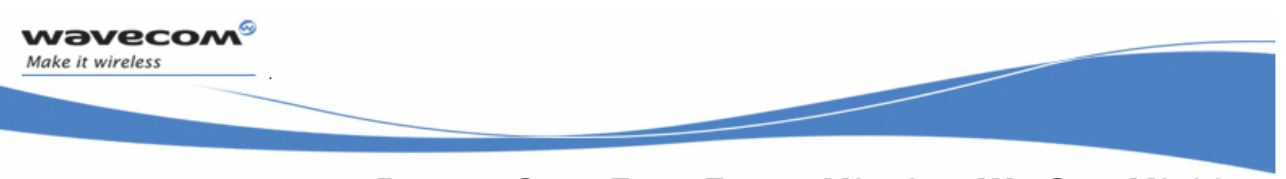

**Note** 

1. In case [ETX] character needs to be transmitted, it should be preceded by [DLE] character.

2. If a "+++" escape sequence is sent during file transfer, it is interpreted as an [ETX] character.

### 2.8.3 Downloading a file

The +WIPFILE command can be used to download a file from the FTP server. The <ETX> character indicates end of the data in the file that is being transferred.

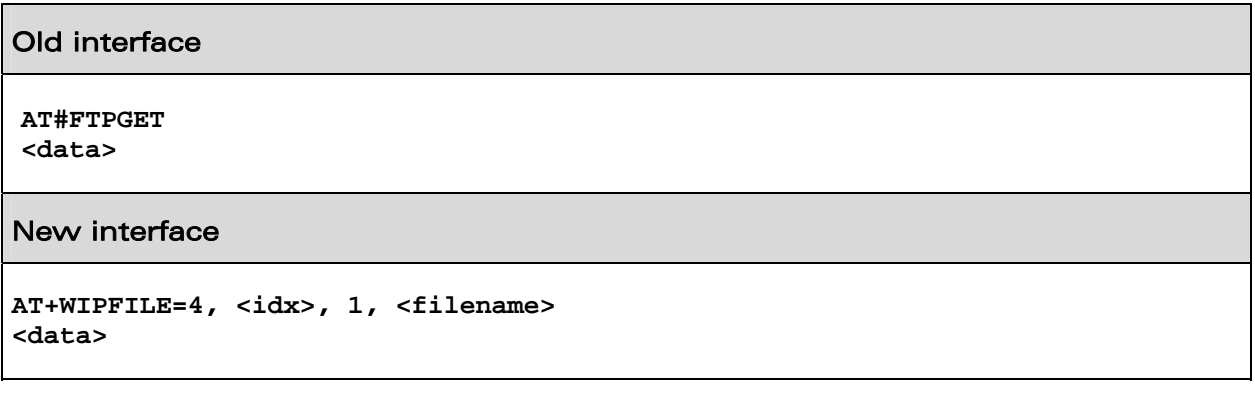

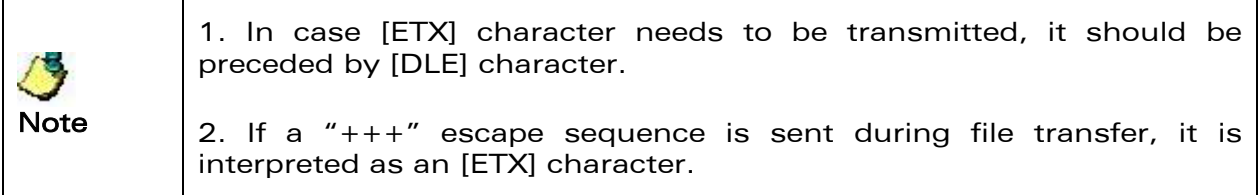

# **WaVeCOM**<sup>S</sup>©Confidential

Page: 54/61

<span id="page-55-0"></span>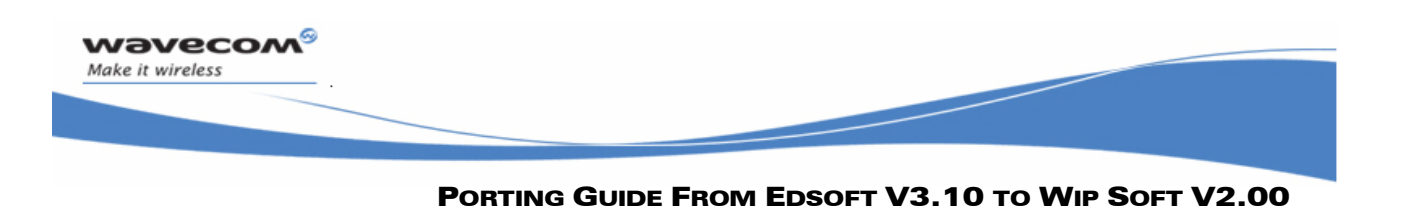

### 2.8.4 Miscellaneous commands

### 2.8.4.1 Displaying FTP related parameters

The +WIPOPT command can be used to display the parameters related to FTP.

Old interface

**AT#VFTP** 

### New interface

**AT+WIPOPT=4,<idx>,1,40 AT+WIPOPT=4,<idx>,1,41**

# **WaVeCOM**<sup>S</sup>©Confidential

Page: 55/61

<span id="page-56-0"></span>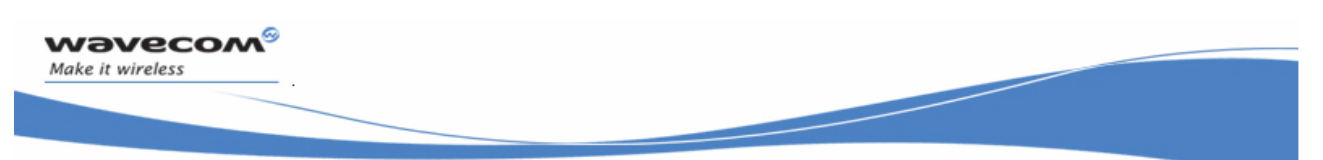

### 2.8.5 Closing a FTP connection

The +WIPCLOSE command can be used to close the FTP session.

#### Old interface

**//Session closes automatically after the file is downloaded, in case //of upload, the session is closed after data transfer** 

#### New interface

**AT+WIPCLOSE=4,<idx>** 

# **WaVeCOM**<sup>S</sup>©Confidential

Page: 56/61

<span id="page-57-0"></span>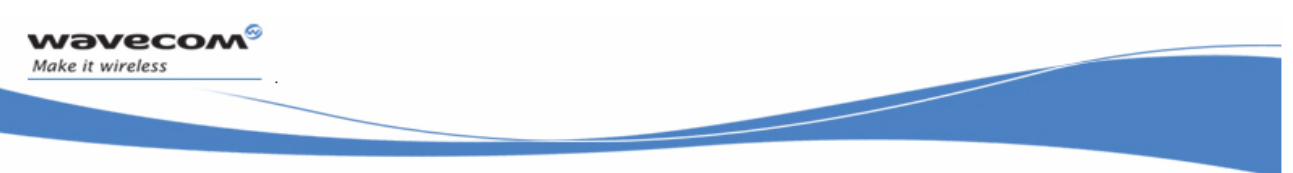

# 2.9 PING Service

## 2.9.1 Deprecated commands

The following command is not available in wipSoft for UDP sockets:

• AT#VPING

## 2.9.2 Configuration command

2.9.2.1 Configuring PING related parameters

The +WIPPING can be used to configure the PING related parameters.

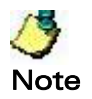

The +WIPPING command configures parameters and creates the PING session at the same time. Configuration cannot be done separately in wipSoft

### Old interface

```
AT#PINGDELAY=<interval> 
AT#PINGNUM=<repeat> 
AT#PINGREMOTE=<host>
```
### New interface

**AT+WIPPING=<host>,[<repeat>,<interval>,[<timeout>]]]** 

# **WaVeCOM**<sup>S</sup>©Confidential

Page: 57/61

<span id="page-58-0"></span>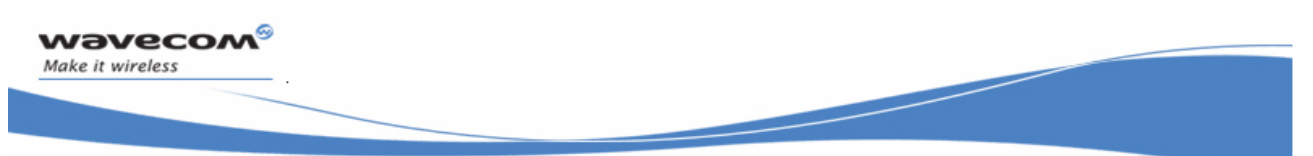

### 2.9.3 PING session creation command

2.9.3.1 Creating a PING session

The +WIPPING can be used to ping a remote server.

#### Old interface

**AT#PING** 

#### New interface

**AT+WIPPING=<host>,[<repeat>,<interval>,[<timeout>]]]** 

**WaVeCOM**<sup>S</sup>©Confidential

Page: 58/61

<span id="page-59-0"></span>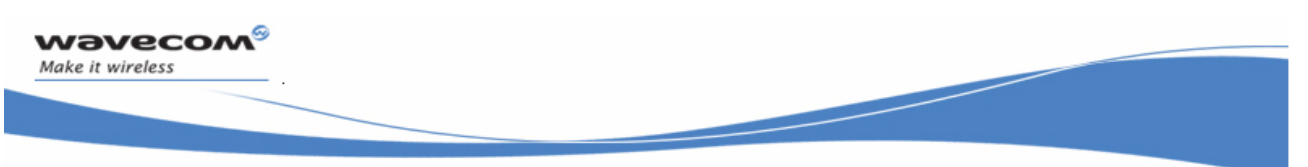

# 2.10 SMTP/POP3 service

# 2.10.1 SMTP/POP3 service commands in eDSoft

The eDSoft application provides commands which can be used to send/receive emails using SMTP/POP3 protocol. Following commands are present to send/receive emails.

- AT#SENDERNAME
- AT#SENDERADDR
- **AT#CCREC1/CCREC2/CCREC3**
- AT#DOMAIN
- **AT#REC1,REC1ADD/REC2,REC2ADD/REC3,REC3ADD**
- **AT#SUBJ1/SUBJ2/SUBJ3**
- **AT#BODY1/BODY2/BODY3**
- **AT#POP3HEADERMODE**
- AT#POP3PORT
- AT#POP3PW
- **AT#POP3SERV**
- **AT#POP3UN**
- AT#SMTPPORT
- **AT#SMTPPW**
- **AT#SMTPSERV**
- **AT#SMTPUN**

# **WaVeCOM**<sup>©</sup>Confidential

Page: 59/61

<span id="page-60-0"></span>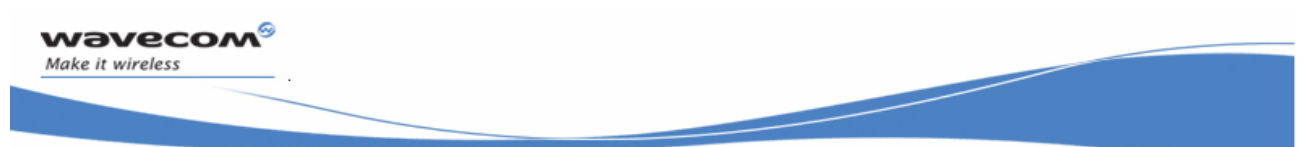

- **AT#DNSSERV1**
- AT#DNSSERV2
- **AT#GETMAIL**
- **AT#SENDMAIL1/SENDMAIL2/SENDMAIL3**
- **-** AT#PUTMAIL
- **AT#VMAIL1/VMAIL2/VMAIL3**
- **AT#VPOP3**
- **AT#VSMTP**
- AT#VDNS

### 2.10.2 SMTP/POP3 service commands in wipSoft

Currently, the wipSoft application does not support the SMTP/POP3 service commands. These commands will be added in future releases of wipSoft application.

**WaVeCOM**<sup>S</sup>©Confidential

Page: 60/61

<span id="page-61-0"></span>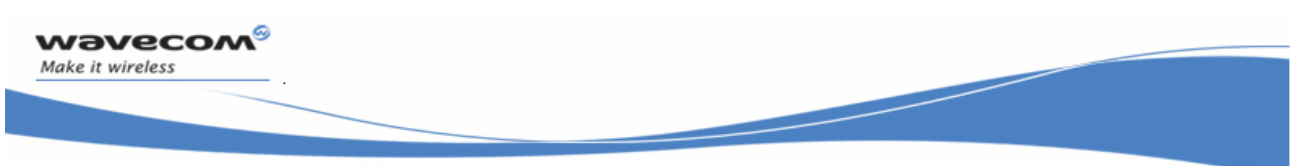

# 2.11 Miscellaneous commands

# 2.11.1 Deprecated commands

The following miscellaneous commands are not available in the wipSoft:

- **AT#VSTATE**
- AT#VALL
- **AT#DELELASH**

## 2.11.2 IP stack version information

The +WIPCFG command can be used to get the version information for the TCP/IP library.

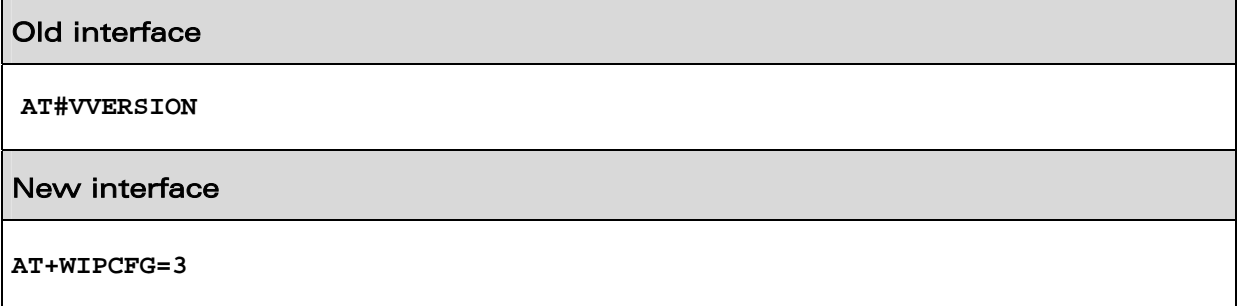

# **WaVeCOM**<sup>S</sup>©Confidential

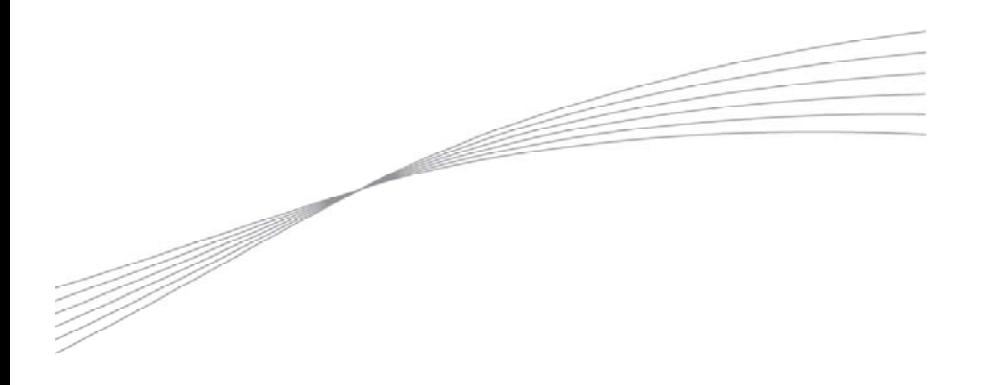

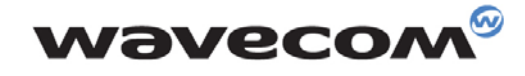

Make it wireless

WAVECOM S.A. - 3 esplanade du Foncet - 92442 Issy-les-Moulineaux Cedex - France - Tel: +33(0)1 46 29 08 00 - Fax: +33(0)1 46 29 08 08<br>Wavecom, Inc. - 4810 Eastgate Mall - Second Floor - San Diego, CA 92121 - USA - Tel: +1

www.wavecom.com